October**1,** 1994

Modeling of Rolling Element

**Bearing** Mechanics

Contract **NAS** 8-38607

User's **Manual**

Prepared For:

National Aeronautics and Space Administration George C. Marshall Space Flight Center Marshall Space Flight Center, AL 35812

 $\frac{ZZ}{\mu}$   $\frac{Z}{\mu}$   $\frac{Z}{\mu}$   $\frac{Z}{\mu}$   $\frac{Z}{\mu}$ 

Chief Engineer Rotordynamics-Seal Research 3628 Madison Avenue North Highlands, CA 95660

David H. Merchant, Co-author Senior Engineering Specialist Product Analysis

GenCorp Aerojet P.O. Box 13222 Sacramento, CA 95813-6000

Prepared By: Approved By: Approved By:

Vilal

Roy W. Michel Program Manager Strategic & Space Propulsion

m

급

i in

# TABLE OF CONTENTS

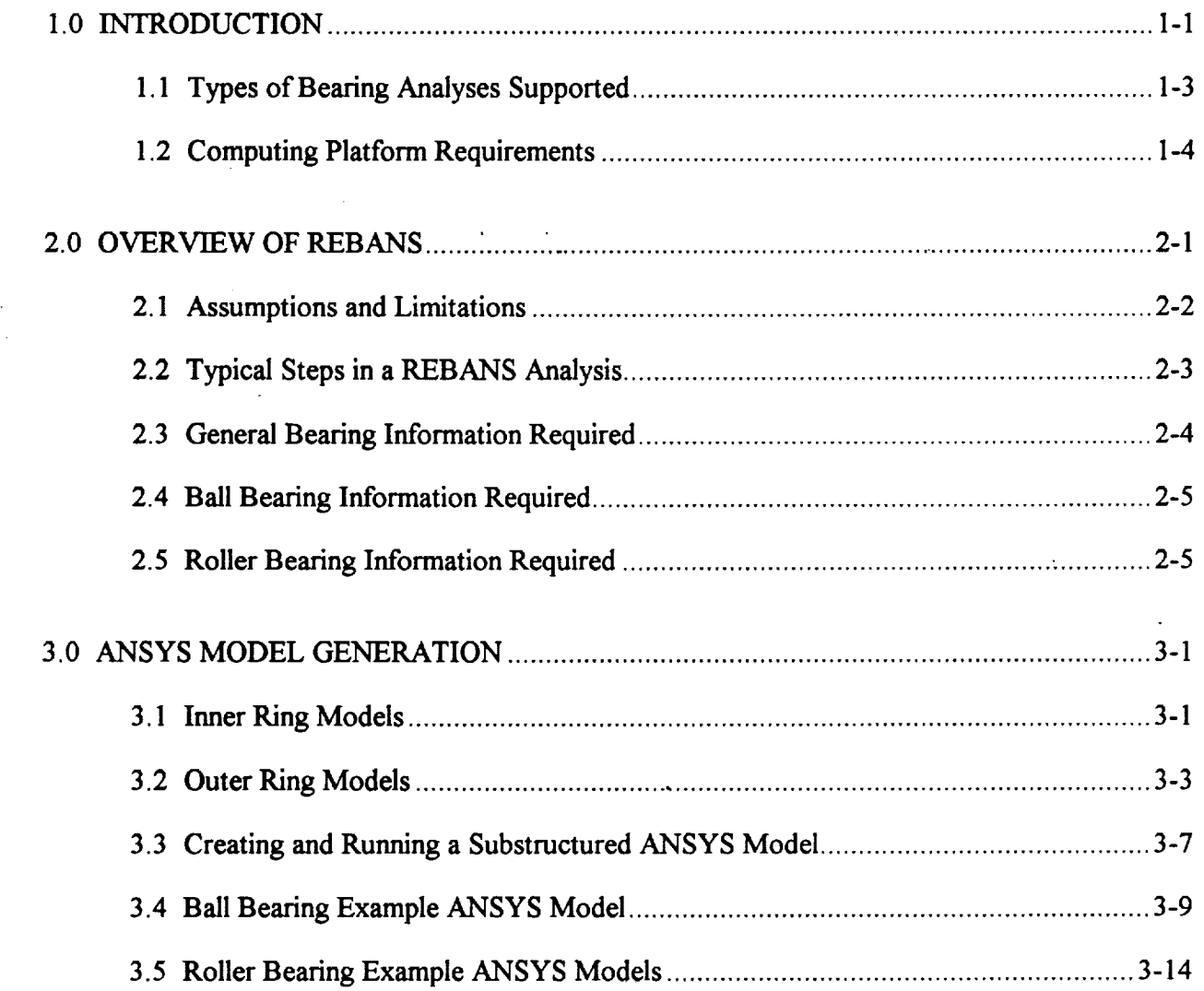

 $\equiv$ 

 $\frac{1}{\sqrt{2}}$ 

 $\begin{bmatrix} 1 & 1 \\ 1 & 1 \end{bmatrix}$ 

 $\frac{1}{\sqrt{2}}$ 

j.<br>He  $\blacksquare$ 

ò.

 $\ddot{v}$ 

 $\Rightarrow$ 

目

 $\ddot{\phantom{a}}$ 

 $\mathbf{i}$ 

 $\bar{\mathbf{r}}$ 

# TABLE OF CONTENTS, CONTINUED

 $\equiv$ 

Ē

**VE** 

E

 $\equiv$  $\equiv$ 

 $\overline{\mathbf{w}}$ 

**U** 

 $\sigma$  $\frac{11}{10}$ 

 $\equiv$ 

 $\equiv$ 

 $\overrightarrow{\bullet}$ 

 $\equiv$ 

UIL

 $\bar{\mathcal{A}}$ 

 $\bar{\beta}$ 

 $\ddot{\phantom{0}}$ 

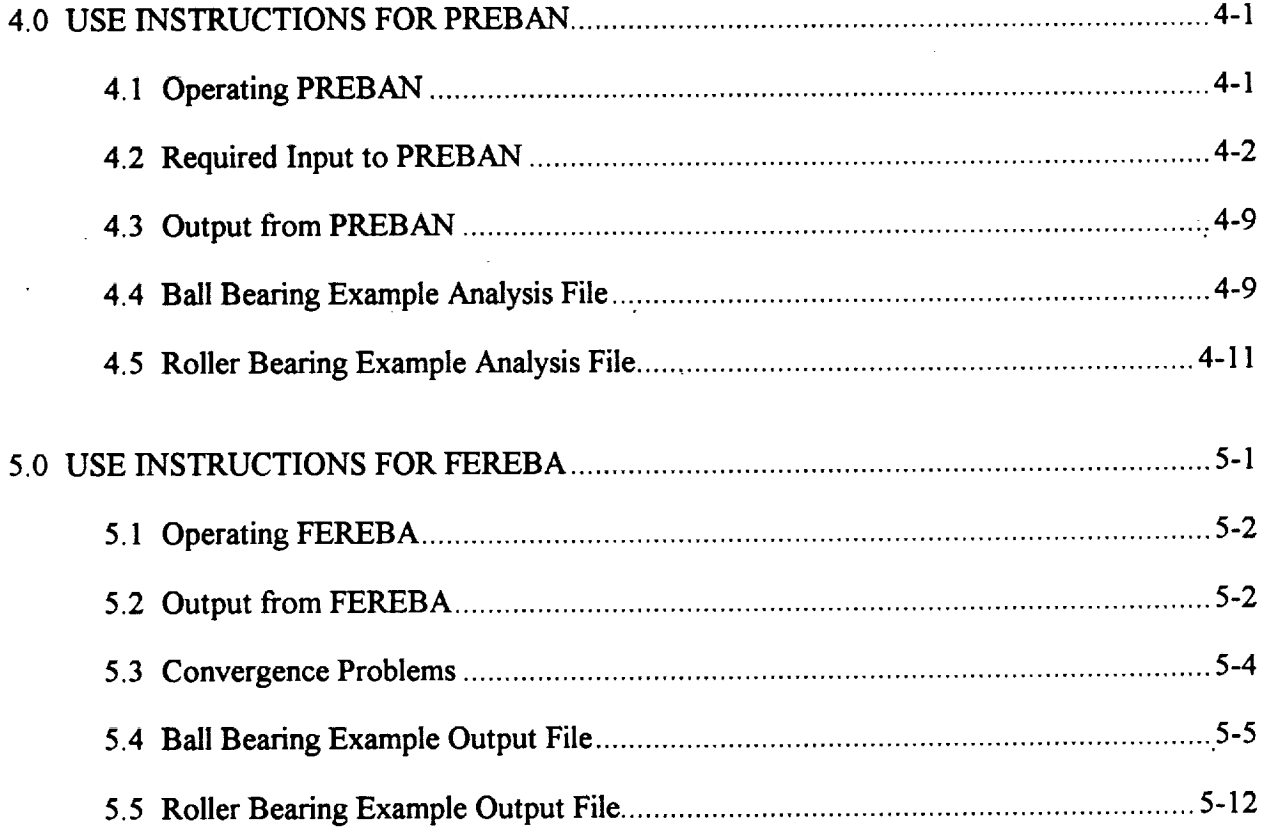

 $\ddot{\mathbf{h}}$ 

# **1.0 INTRODUCTION**

\_m w

w

 $\equiv$ 

w

w

**This manual describes the** use and operation of Version 1.10 of **the** NASA Rolling Element Bearing **AN**alysis System (REBANS) family of computer programs. This analysis system offers improved capabilities to determine the response to external loads or displacements for three types of high-speed rolling element bearings:

- angular contact ball bearings (single ball row),
- **duplex** angular contact **ball bearings (dual ball** row),
- cylindrical roller bearings.

The capabilities **of** the programs **in this system** are unique **to** the analysis **of** rolling element bearings in that the effects of beating ring and support structure flexibility are included directly in the calculations. A finite element representation, prepared using Version 4.4 of ANSYS, is used for modeling of bearing rings and any support structure. The current analysis system, which can determine the response of the bearing and surrounding structure to quasi-static loading conditions, is composed of two main programs. *These* codes, which are referred to in separate chapters of this manual, may be briefly described as:

- **PREBAN PRE**processor for **Bearing ANalysis**, used to create and modify the necessary input files for the main analysis program FEREBA. PREBAN is run interactively, and provides extensive on-line help for all model definition commands. Input data is also examined for validity. All output files from this program are character based ASCII format, to enable transfer between various computing platforms.
- **FEREBA** Flexibility Enhanced Rolling Element Bearing Analysis, the main analysis code, reads the ASCII files prepared by PREBAN and performs the requested analysis. **The** program may be run either interactively or batch, and provides for command line arguments. All output results are written to an ASCII format file, which may be printed or edited to extract the desired analysis information.

**This** manual is **intended to provide an** a complete description **of how** to prepare **and** run a complete Beating **analysis using REBANS. Individual** chapters **explain how to** run **PREBAN and FEREBA. For details of the theoretical formulation of the** calculations, **the** reader **is** referred **to a** companion **technical manual.**

Two example problems are carried throughout the manual to illustrate the use of and output from the two main codes. Pertinent details of these examples will be given as needed, general descriptions are as follows:

Example #1- 60 mm angular contact ball bearing with **flexible** outer **ring and** carrier, with 12 ball complement, subjected to axial and radial loads at speed. No inner ring model will be used.

Example **#2-** 12 roller 73 mm cylindrical roller bearing **with** flexible **outer** ring and carrier, and flexible inner ring, with applied radial and centrifugal loads.

Both example problems have nonlinear deflections of the outer ring/carrier combination.

# **1.1 Types** *of* **Bearine Analyses Supported**

v

**The** REBANS system will **currently determine the** frictionless quasi-static equilibrium **conditions** for **the two** ball and one **roller** bearing **types supported.** Capability for analysis with friction has been provided for in **the** codes, however, **this** feature has not been implemented. The **term** quasistatic implies **that** speed effects are considered from **the standpoint** of centrifugal **loads** only. Other influences due **to** speed and friction, such as **rolling element-cage** interaction or gyroscopic moments, are not considered. Each rolling **element** is fixed at an **equally** spaced azimuthal position based on complement.

Primary **input** to a REBANS analysis is a set of 5-axes **loads or** displacements, applied **to the** inner ring, with **the** desired output an equivalent set of displacements or loads that satisfies static equilibrium. The five axes considered are **the translations** and **rotations** about perpendicular diametral axes of **the** bearing, and in **the** case of ball bearings, **the** fifth axis is axial motion. Roller bearings are not permitted axial displacements in this analysis, nor are any effects due to flange interactions considered.

REBANS essentially **calculatesthe** load-deflection **characteristics of** a bearing mounted **in one of** several ways. The most basic type of analysis is the response due to Hertzian deformation only, assuming the bearing inner and outer rings to be rigid. This is typically the only solution available with other rolling element bearing analysis programs. Normally, bearing rings are not rigid, and depending on **the mounting conditions,**may be quiteflexible,**especially**with **the** outer ring. As **such, the** program provides three different**arrangements** for incorporatinggeneral ring **and** support flexibility:

- general bearing ring flexibility,with the outer **and** inner rings modeled **as** elastic **components** without **any clearance**with surrounding supportstructure,
- general**ring** flexibility including**axialand** radial**clearance**between the outer **ring and** any surrounding structure, and
- general ring **and support flexibility**with **the** bearing rings**and any support** structure **modeled and elasticomponents** with **clearance**between **the** outerring**and** structure.

**Specific** details of **the** exact nature of **the** elastic models **considered is** given **in** Chapter **3. The mounting** arrangements were chosen to provide a "control **volume" representation of** all the **important** features **of** a **rolling element beating.** For **example,** some **bearings** may **be mounted in** rigid **structures, in** which case **only the bearing** rings would add any flexibility **to** the contact deformation. Other mounting configurations **may** have appreciable clearance **between the** outer  $r$ ing and a flexible "carrier", which would require a model of both the outer ring and the structure. Use **of** the ANSYS finite **clement** program **permits** very general models **to** be constructed and analyzed with REBANS. However, as described in Chapter 3, there are a few important node numbering conventions which must be followed.

**With** ball bearings, it is **common to** place a spring between the outer **ring** and housing **to** create a known **compliance.** This **type of** mechanical element, known as a preload spring, is also permitted **in the** analysis system.

### **1.2 Computing Platform Requirements**

m

三

 $\blacksquare$ 

Both PREBAN and FEREBA were developed using ANSI Standard **FORTRAN coding** techniques targeting a 32-bit engineering workstation using the UNIX operating system. FEREBA has also been successfully tested on the NASA/MSFC Cray. There are a few machine dependent subroutine calls, for system utilities such as date, time, and command line arguments.

**Current** versions **of both** codes are much **more dependent on** core **memory that any other** hardware. **When** installed **on** a Silicon Graphics **workstation,** the programs **require** the following physical **resources:**

Core **Memory:** Approximately 4 million **(32-bit)** words **for** PREBAN, **8 million words for FEREBA**

Disk Space: **Neither** PREBAN **or FEREBA** generate any scratch **files. The** main **output files from PREBAN are ASCII data files, which** can **contain approximately 600 million characters at the largest problem** size. **FEREBA** can create **an extensive output file, the** contents **of which** are **solely at the discretion of the user. If maximum diagnostic output is** requested **for the largest problem size, this file can easily exceed 1 billion** characters **in length.** Standard **output from FEREBA** will **be only a few thousand** characters.

**Execution** Time: PREBAN **is** an **interactive** program and requires very **little** time to complete any requested operation. FEREBA is normally run interactively as well, since the most computationally intensive calculations involve the reduction and inversion of the stiffness matrix to form the required compliance partitions. For large models, the matrix operations can require a few minutes, with roughly an equal **amount** of time to obtain the desired iterative quasi-static solution. The example problems in Chapter 5 list elapsed run times, and can be used as a guide for similar analyses.

**Both** PREBAN and FEREBA are **supplied** with each subroutine **stored** as a **separate file,** with **32** and 75 routines comprising PREBAN and FEREBA, respectively. To compile and load the programs, the *make* utility available with the UNIX operating system is the most convenient method, and both codes are supplied with *makefiles* for this purpose. Note that these *makefiles* also use the UNIX archive utility to store object files. When compiled, PREBAN may be loaded to an executable using only standard system routines. FEREBA, however, makes use of IMSL' matrix and nonlinear equation solvers, and the *makefile* for FEREBA must be modified to specify **the** source of **this math** library.

<sup>\*</sup> **The** IMSL MATH/LIBRARY is **available** from Visual Numerics, Inc.

# **2.0** OVERVIEW OF **REBANS**

=- w

 $z =$ 

m

REBANS was initially designed to provide **three** separate functions: preprocessing, analysis, **and** postprocessing. The Version 1.10 release has only the first two modules implemented  $-$  there is no explicit results processing program. A schematic of the overall operation of REBANS is shown in Figure 2-1 below:

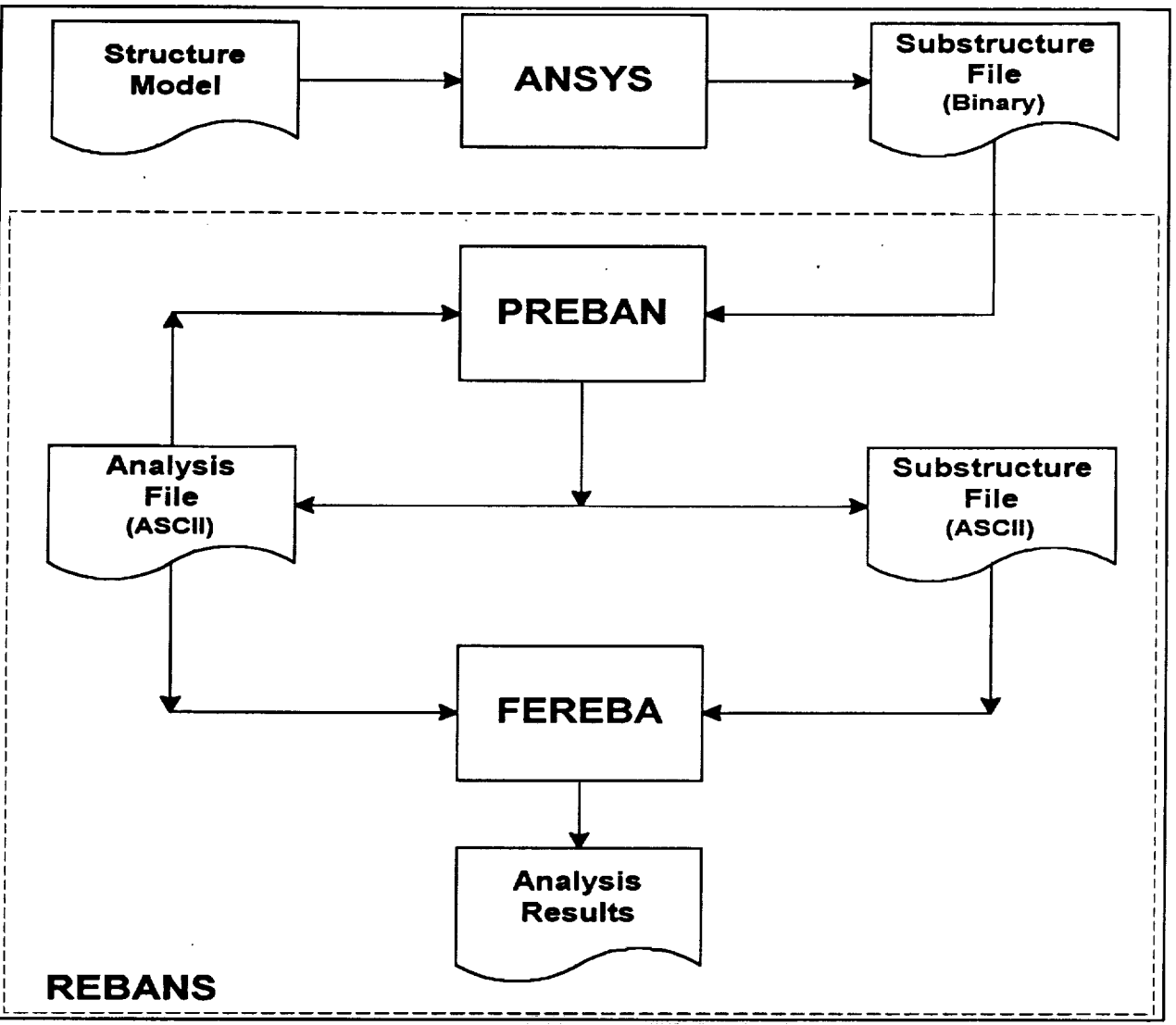

Figure 2-1 Overall Schematic **of** REBANS Operation

The general use of REBANS, as shown by Figure 2-1, begins with the creation of the appropriate ANSYS model of the bearing and surrounding structure to be analyzed. Note that in order to obtain a run with rigid rings using REBANS, it is not necessary to provide REBANS with an ANSYS model. Assuming a finite element model representation is desired, the model is created and substructured to the required master nodes in ANSYS for use with REBANS. Creation and substructuring ANSYS models will be discussed more fully in Chapter 3.

Having **obtained** any binary **substructure files** from ANSYS, the REBANS family of programs can preprocessor program PREBAN, the main calculation program FEREBA, and the associated data files. The main data file used by both PREBAN and FEREBA is the analysis file, which is an ASCII file that contains all of the necessary parameters needed by FEREBA to perform the analysis. PREBAN both reads and writes the analysis file. The only other information required by FEREBA is the finite element model information, which is passed from ANSYS to PREBAN, converted to ASCII format, and then sent to FEREBA. Note that all information transmitted to mverted to ASCII format, and then sent to FEREBA. Note that all information that all information transmitted to  $\frac{1}{2}$  $t_{\rm F}$  fereba is in the form of ASCII files, which means that  $\Delta E$ entirely different computing system than either PREBAN or *ANSYS.*

# **2.1 Assumptions and Limitations**

i<br>Filipin

塦

 $\equiv$ 

Ë

w

*L\_*

E

**REBANS** was developed by making the following assumptions on the composition and behavior of the bearing system:

- 
- All interaction forces are the result of elastic, frictionless contact<br>• Finite element models used to represent flexibility of the bearing rings and surrounding **•** Finite element models used to represent flexibility of the bearing rings and surrounding support structure will correspond to one of  $\frac{1}{2}$ to one of three configurations for the inner ring
- Boundary conditions placed on finite element models must be consistent with the ring
- **. configuration** selected • Node numbers used with the **finite** element models will be chosen with a pattern that matches a predetermined order based on the **ring** configuration selected
- Loads placed on the bearing system are applied to the inner ring/sha\_ assembly, and consist of **forces** and moments in 5 orthogonal axes or displacements in the same axes, but not a combination of forces and displacements
- Cylindrical roller bearings are not permitted to **generate** any internal loads due to interaction between the rollers and **flanges**
- **•** The inner **ring** of the bearing system can rotate at a given speed, and the outer **ring** is fixed and not free to rotate
- Temperatures of the bearing system components, once specified, will be held constant
- throughout the quasi-static equilibrium calculation • Material properties used for bearing system component the properties at  $\frac{1}{2}$  in  $\frac{1}{2}$  in  $\frac{1}{2}$  at a separate the subset of at  $\frac{1}{2}$  at  $\frac{1}{2}$  at  $\frac{1}{2}$  at  $\frac{1}{2}$  at  $\frac{1}{2}$  at  $\frac{1}{2}$  at  $\$ operating temperatures and will be held constant throughout the quasi-static **equilibrium** calculation
- *All* clearances between components of the bearing system are uniform at each rolling element **azimuthal** position

the contract of  $\Delta$  -  $\Delta$  -  $\$ 

Chapter3 explains**the** different **types** of **ring configurations** handled by REBANS, **and** provides **the required master node numbering** scheme. **The user is free to** choose virtually **any boundary** condition, **so long as the model fits one of the predefined ring** configurations.

**The** following limits have also **been** placed **on the problem to** be analyzed:

- **The bearing** system **to be** analyzed must **be either** an angular contact ball bearing, a cylindrical **roller beating, or** a **duplex** pair **of** angular contact **ball bearings**
- **The total** number **of rolling** elements in any **beating row** is 20 **(duplex** can have a total **of** 40 **balls,** 20 in **each bearing)**
- *•* Cylindrical **roller bearings** are not permitted any axial **loads or displacements**
- All **finite** element **models** must be created **with** ANSYS **Version** 4.4

# **2.2 Typical Steps in a REBANS Analysis**

**There** are **several** key'steps in **a typical** REBANS **analysis. Initially, if ring** flexibility is desired, **an** ANSYS model must be created to represent the desired bearing geometry. The finite element model is then substructured and passed to the preprocessor program PREBAN, which converts the binary substructure file to ASCII format and writes an analysis file, containing necessary input data. The main calculation program FEREBA then reads the analysis and any substructure files, and performs the requested Calculations. Results are contained in an output file for subsequent user review.

The ANSYS model, created using Version 4.4 of the code, must correspond to one of the prescribed ring configurations, which are described in Chapter 3. Careful attention must be given to master node numbers, since FEREBA assumes that a certain numbering scheme is used with the stiffness matrix. In ANSYS, all nodes must be rotated into a cylindrical coordinate system prior to creating elements. After the grid is created, boundary conditions are applied, master nodes are selected, and the model is then substructured using a standard ANSYS analysis procedure. The result from the substructuring will be a binary file, with a default name of FILE08.DAT, which is passed to PREBAN.

PREBAN **interactively** converts any substructure **files** and writes an analysis **file.** Note **that** the binary file created by ANSYS does not output the reduced stiffness matrix in any particular order, and PREBAN not only reads the ANSYS information but sorts the data into ascending node number order, as required by FEREBA. The analysis file is normally written by PREBAN after the user has entered all necessary data, however, PREBAN can also read the analysis file. This permits new files to be **generated** from previous versions. PREBAN also performs extensive checks on the data in the analysis file, and will advise the user if enough information is present in the model to permit a FEREBA analysis. Information required by PREBAN to build the analysis file is given in the next three subsections of this chapter. A printed summary of analysis parameters can be obtained from PKEBAN, which may be sent directly to the screen or to a user defined file.

w

Using **the** analysis **file and any converted** substructure **files,** FEREBA **is then** run **either** interactively or in batch mode. Substructure **file** names are **contained in** the analysis file, and FEREBA can run without any **ring** models, in which case the analysis assumes the **rings** to be **rigid.** FEREBA **accepts** command line arguments for analysis and output file names, alternatively, this information can be specified **in** batch mode *using* redirection. Output from FEREBA **consists** of an ASCII **file** that **contains** the definition of the problem to be analyzed and results from the equilibrium calculation. The standard output file **consists** of **8** pages of listing formatted **80** characters wide by 60 lines per page. If **additional** printout options are requested, the output **file can** become **very** large.

**Normally, after the FEREBA** run **is finished, the REBANS** analysis **is complete.** Additional load **steps can be analyzed** by **editing the analysis file and** re-running **FEREBA. Since the output from FEREBA contains contact loads at each azimuthal position, this information can be back placed on the ANSYS to obtain** stresses **and graphically examine stresses for** configurations **which have fixed** boundary conditions.

# **2,3 General Bearing Information Required**

The following **general** bearing **information is** required by REBANS **in order** to **conduct an** analysis, and **is normally specified using PREBAN:**

- **• Inner** ring/shaft **speed (in** rpm, can **be zero)**
- **Pitch diameter** (diameter **of** rolling **element** centers)
- **Number** of rolling elements  $( \leq 20)$
- **Life multipliers** for **inner & outer** ring **(normally unity)**
- **Inner ring mean outer diameter**

w

 $\overline{\phantom{a}}$ 

ψ

w

- Outer ring mean **inner diameter**
- Outer ring **mean outer diameter**
- **Housing** mean **inner diameter**
- **Axial gap between outer ring** and carrier
- **Axial preload spring stiffness**
- **Material properties for shait, inner ring, rolling elements, outer ring, and housing**
- **Loads or displacements applied to** shaf\_inner **ring**

**In addition to the required information, optional data** concerning **temperatures of the shaft, inner ring,** rolling **elements, outer ring,** and **housing may also be specified. If no temperature data is given,** room **temperature is assumed.**

The following geometric information is required by REBANS **in** order to conduct an analysis with ball bearings:

- Ball diameter (all equal)
- Diametral clearance (can be negative)
- Outer and inner raceway curvatures, defined as

 $f_{o,t} = r_{o,t}/D$ 

where  $f_{o,i}$  are the outer and inner curvatures,  $r_{o,i}$  are the outer and inner raceway groove radii, and  $D$  is the ball diameter

Axial gap and stiffness of any spring between outer race and housing

If the bearing system being analyzed is a duplex, additional information is needed:

• Axial preload force

i

**=** :

Ë

Ē

Ħ

E

- Axial gap between primary and duplex bearings
- Distance between centers of primary and duplex bearings

In order to create an ANSYS model of a ball bearing, additional geometric data such as ring widths and land diameters will also be needed. Such information is usually found on a drawing of the bearing to be analyzed.

# **2.5 Roller Bearing** Information **Required**

The following geometric information is required by REBANS in order to conduct an analysis with roller bearings:

- Roller diameter (all equal)
- Diametral clearance (can be negative)
- **Roller overall length (including any crowning)**
- Roller crown radius
- Roller fiat length (equal to overall length if no crowning)
- Effective outer  $\&$  inner raceway lengths (includes effect of crowning)
- Outer & inner raceway crown radii (may be *zero)*

As with a ball bearing, the creation of an ANSYS model will require additional geometric data **such** as ring widths and chamfer dimensions, which is best taken from a drawing of the bearing to **be** analyzed.

# 3.0 **ANSYS MODEL GENERATION**

The use of finite element models to include elastic effects into the quasi-static load and deflection calculations **are the most significant feature of REBANS. These 3D models are used** represent **sharing, bearing inner and outer rings, and any supporting structure around the outer ring,** commonly referred **to as a** carrier **or isolator. The intent of the model should be to** represent **as much of the** relevant **bearing** "control **volume" for use in the analysis. The** "control **volume" can be as simple as just the inner and outer rings, or could be composed of detailed models of** sharing and **housing** as **well as the bearing rings. As with any finite element analysis, it is important that the analyst have a** good **understanding of the loads and boundary conditions involved before defining the** extent **of the** representation. **Virtually** any **physical system** can **be incorporated into REBANS because the** analysis **is conducted** with **substructured models.**

REBANS **uses** two **separate 3D finite element** models - **one** for **the inner ring** and sharing, and the other for the outer ring and any carrier. It is not necessary to run REBANS with finite **element** models of either ring, in which **case** rigid **rings** will be assumed. For both single bearing **configurations** (i.e. ball or roller bearing but not duplex), a single outer or inner **ring** model can be used without a **corresponding** inner or outer ring **companion** model.

**The next two subsections of this chapter describe the** types **of** models **accommodated** by **REBANS** and **the** required **numbering of specified master nodes. After the configurations have been** explained, **a third subsection describing how a model should be created and** run **using ANSYS is** given. **This information is provided as a summary** for **users unfamiliar** with **substructuring** and **master node concepts. The final three** subsections **in this chapter are actual ANSYS input decks used to create models for the examples discussed in this manual.**

# 3.1 Inner **Ring Models**

w

L **\_** w

For use **in REBANS,** the **inner** ring/sharing model *must* **correspond** to one of four prescribed configurations **as listed in Table 3-1 below, one for each of the three bearing types** considered **and a traditional rigid-ring case.**

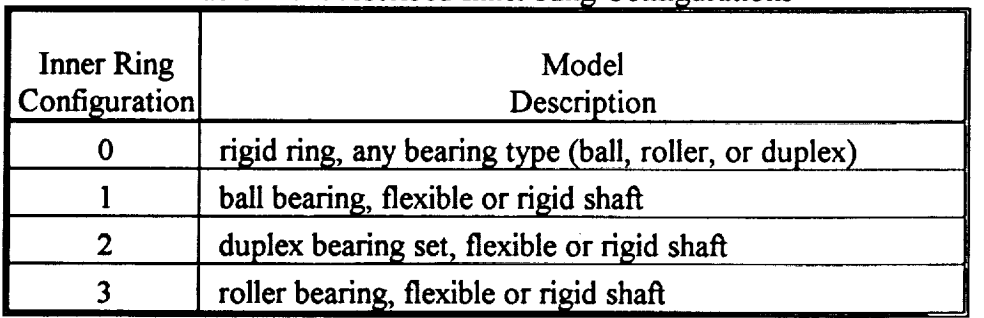

**Table 3-1 Prescribed** Inner **Ring** Configurations

**For** Configuration 0, no **substructured finite** element model **is** required, and the analysis **file** written by PREBAN will indicate that the 'inner ring file is not available. For the three non-zero configurations, specific finite element files must be named in the analysis file, which will also indicate the type of inner **ring** configuration specified according to the numbers in Table 3-1. The

**-- 31**

**three** flexible configurations are graphically **illustrated in** Figures **3-1** through **3-3.** Numbers on the three figures refer to master nodes, and while it is not necessary to have node numbers in the models identical to those in the figures, *it is necessary that master nodes in the substructure model are incremented in the same order as the nodes in the figures.* In addition, the analysis assumes no flexibility or gap between the inner **ring** bore and the shaft outer diameter, which is usually the ease for most installations.

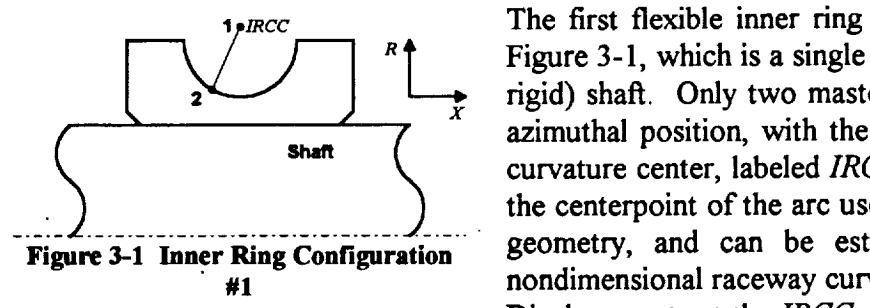

The first flexible inner ring configuration is illustrated in Figure 3-1, which is a single ball bearing with a flexible (or rigid) shaft. Only two master nodes are used at each ball azimuthal position, with the first master at the inner race curvature center, labeled *IRCC* in the figure. The *1RCC* is the centerpoint of the arc used to define the inner raceway geometry, and can be established knowing either the nondimensional raceway curvature or the actual arc radius. Displacements at the *IRCC* are obtained from the raceway

by connecting **the** *1RCC* node to **the** raceway with **rigid** links. The second master node is defined at an assumed contact point on the inner raceway. Normally, this point can be set at an angle from the radial centerline equal to the mounted contact angle. The total number of master degrees of freedom (DOF) defined with the configuration will be 6 (six) times the number of rolling elements.

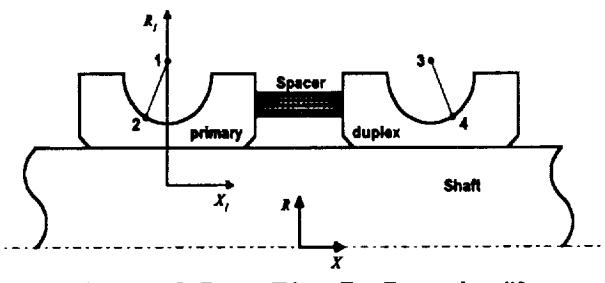

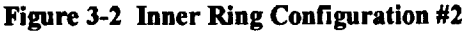

Figure **3-2** shows the second flexible **inner ring** configuration, a duplex ball bearing set mounted on a flexible (or rigid) shaft. The number of elements in each pair of the duplex bearing must be equal. As the figure illustrates, the inner **rings** of the duplex pair are separated by a spacer, which can be modeled using ANSYS as a flexible or **rigid** connection. Note carefully the orientation and

numbering of the master DOF. Each azimuthal position of the duplex has four master nodes, for a total of 12 (twelve) DOF at each element location. The primary bearing is identical to the single ball bearing of configuration 1, whereas the duplex bearing *IRCC* is the next master DOF after the primary bearing contact node, with the final master the duplex contact node. The user is cautioned to follow the master DOF numbering scheme used in this configuration exactly.

As Figure 3-2 illustrates, the contact angle of the duplex bearing is opposite that of the primary bearing, thus the contact pattern of the duplex set handled by the analysis is an open or "O" configuration. Other loading patterns, such as crossed or "X" arrangement, are not considered by **this** version of REBANS.

Also shown in Figure 3-2 is the global *R-X* (radial-axial) coordinate system, which is placed at the geometric center of the duplex bearing. All specified inner ring loads or deflections are applied to

the beating set at this location. For use in the equilibrium calculations, the overall forces or displacements are transferred to a coordinate system relative to the axial center of each bearing, which for the primary bearing is the  $R_1 - X_1$  system. All output from the calculations is in the fixed, *R-X* inertial reference frame.

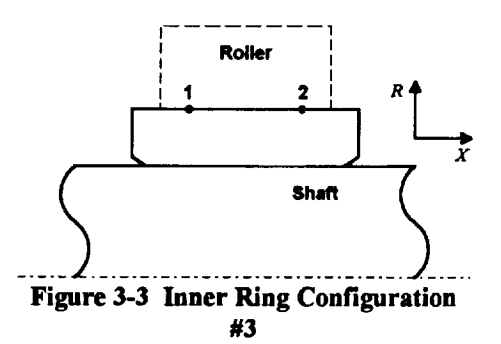

, 1 **The final** flexible **inner ring** configuration handled by **REBANS** is shown in Figure 3-3, which is a single<br> $R^4$  and indicated allow begins as a flattile (as sight) shown This  $\frac{1}{2}$ ,  $\frac{1}{2}$ , **Example 3** is similar to the first configuration for a single ball bearing with two master DOF at each roller position. The equilibrium calculations assume **that the** axial positions of  $\int$  the master nodes are defined at locations equal to 60% of **Figure** 3-3 Inner Ring **Configuration the roller effective** length, **thus the two** nodes selected for **#a** mastering must **lie** 20% **in** from the active extent of **the** roller. *The* effective length of the roller is not usually the

total length due to 'roller end treatments. Force couples will be necessary to insure that loads applied to the two masters are distributed along the entire roller/raceway interface. The number of master DOF will be 6 (six) times the number of rollers in the bearing.

# 3.2 Outer **Rin2 Models**

u

w

w

Similar **to the inner** ring models, **the** outer **ring/cartier** model also *must* correspond to one of **ten** prescribed configurations as listed in Table 3-2 below. Each of the three supported bearing types has three associated outer **ring/carrier** configurations defined, for a total of nine possible structural models. A final rigid-ring case is also provided for comparison to traditional analyses.

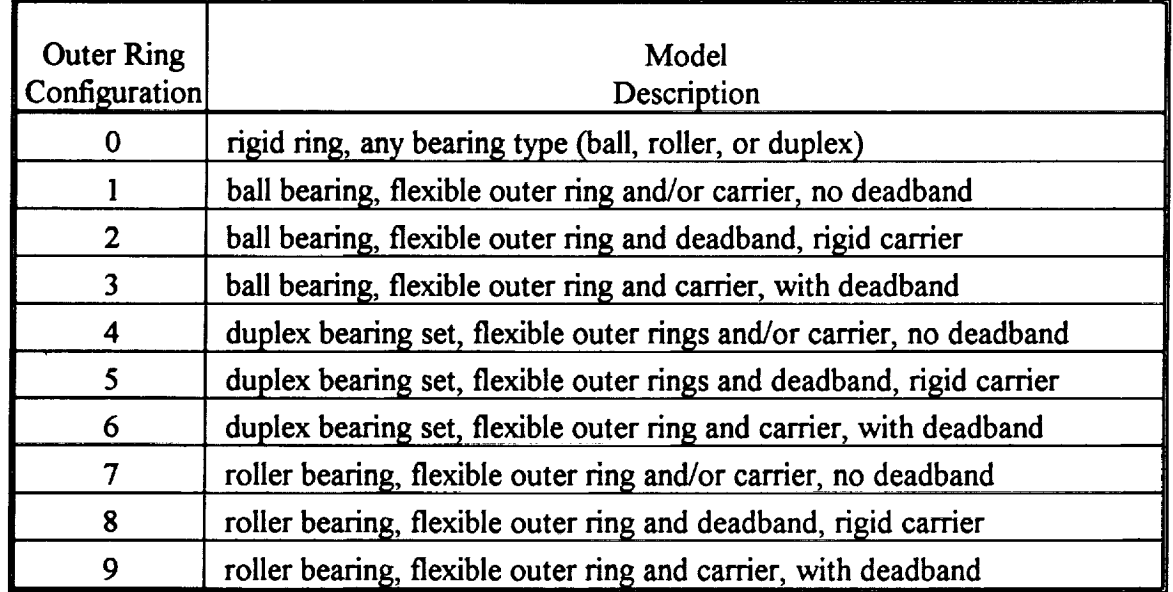

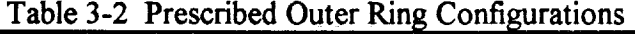

For configuration 0, no substructured finite element model is required, and the analysis file will indicate that the outer ring file is not available. For the non-zero configurations, specific finite

element**files must be named in the analysis file.** The **nine flexible** configurations **are** graphically **illustrated in Figures 3-4 through 3-12. The figures show not only the** ring **and structure** geometry, **but also indicate the** *required* **node numbering scheme.** Since **the finite element model** required **in KEBANS uses a** reduced **number of degrees of freedom,** *careful attention must be given* to *ordering the nodes such that the retained grid points (master degrees of freedom) are numbered in the sequence indicated by the figures.* **The actual numbers are not important,** just **the order.**

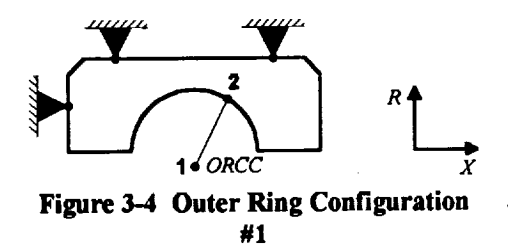

Figure **3-4 illustrates the** first outer ring configuration, corresponding to a single ball bearing with a flexible outer ring and/or cartier, constrained in both the radial and axial directions. Only two master nodes at each ball position are required with this configuration, the **first** at the outer race . curvature center (ORCC), and the second at the outer race contact point. The contact point is usually defined at an

**angle** from **the radial** centerline **equal to the mounted contact angle.** *This* is a linear model, and **will have 6** (six) **times the number of balls as master DOF.**

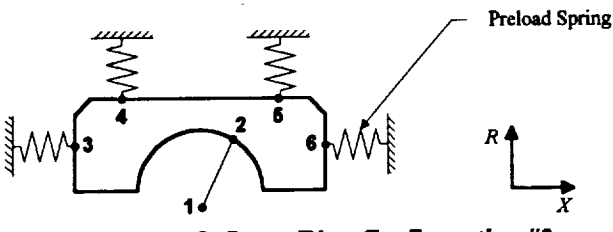

**Figure 3-5 Outer** Ring **Configuration** #2

The second outer ring model introduces<br>nonlinear effects into the analysis. This nonlinear effects into the analysis. This configuration, shown in Figure 3-5, comparation, shown in Figure  $3$ corresponds to a single ball bearing with flexible outer **ring,** with radial and axial clearance between the ring and carrier. In this model, the carrier is assumed to be **rigid. The radial** gap is commonly known **as**

**deadband.** On the loaded **side of** the bearing, **the** axial gap is **permitted** to have **a** spring between the ring **and** carrier, referred to **as** a preload spring. With this **ring** configuration, **six** master nodes are required. *The* first two are identical to the nodes in Configuration 1, the remainder are used to define the gaps. Although Figure 3-5 shows the outer ring connected at all four master nodes with springs, the **actual** ANSYS model is substructured without restraints (i.e., free-free). The user defined radial gap at master nodes 4 and 5 and the axial gap at master node 6 are assumed to be equal at all azimuthal positions. A large gap is set by the program at master node 3, to prevent unrestrained motion. *The* substructured ANSYS model will have 18 (eighteen) times the number of balls passed to REBANS as master DOF.

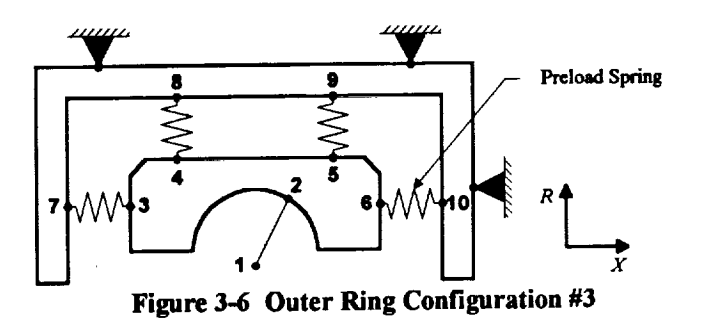

**The** most complicated outer ring model for a **single** ball bearing is **displayed** in Figure 3-6. *This* configuration is similar to the previous model, except that both the outer ring and carrier are modeled as flexible<br>structures. Appropriate nodes on the structures. Appropriate nodes on the carrier are constrained in the radial and axial directions. A preload spring may al be used at the loaded axial gap. *There* are

a **total of 10 master** nodes in **this** configuration, with the required numbering sequence given in

the **figure.** The ten master nodes generate a total **of** 30 **DOF** per ball location **in** the ANSYS substructure model.

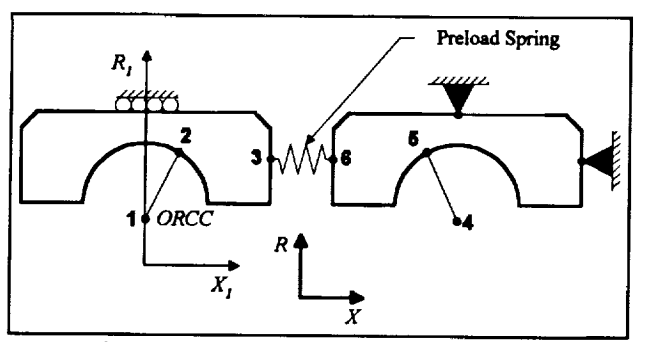

w

w

ī.

m w

H

w

**Figure** 3-7 **Outer Ring** *Configuration* **#4**

Figure **3-7 illustrates the first** duplex outer **ring configuration** handled by the program. This bearing set has flexible outer rings and carrier, without any deadband. The number of balls in each bearing is restricted to the same complement, and a preload spring can connect the two outer **rings.** If a preload analysis is desired, a corresponding inner **ring** model must also be supplied. Note that the boundaries **are** not the same **on** each **outer** ring. The primary bearing is allowed to

**displace** axially, **subject only to** the restraint provided by **the** preload spring. No radial motion **is** permitted, however. The duplex bearing is constrained both axially and radially. Notice also the master node numbering scheme, which is unique compared to the other 9 outer ring configurations. Each azimuthal position requires 6 master nodes; two for the curvature centers, two for the contact points, and the final two for the gap between outer **rings.**

**The** outer ring **contact** angle for **all** duplex bearings, as shown in Figures **3-7** through **3-9, is** assumed by REBANS to be negative. This orientation corresponds to an open or "O" configuration. Other duplex orientations, such as a crossed or "X" arrangement, are not considered by this version of REBANS.

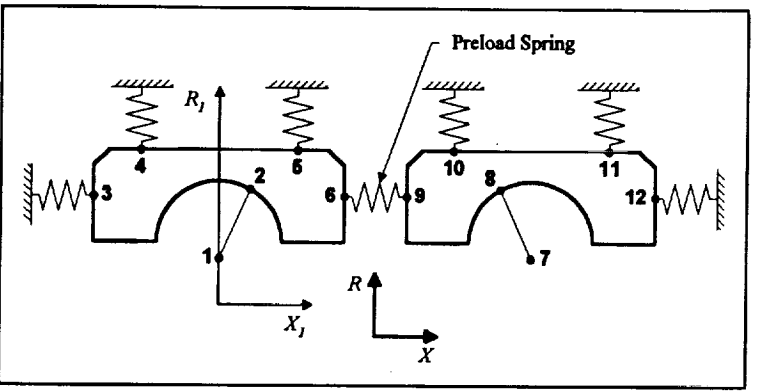

**Figure** 3-8 **Outer** Ring *Configuration* **#5**

**The** second duplex bearing **configuration that** can be **analyzed** is shown in Figure 3-8. This more general configuration permits both axial and radial gaps, and assumes that the carrier is rigid. A preload spring can be defined between the primary and duplex bearings. A total of seven nonlinear gaps are permitted with this model, four radial and three axial, although the gap at master node three is set by

the program **to** avoid unrestrained axial motion **in** the event **of** negative loads. A **total of** 12 (twelve) master nodes are used with this model, which results in 36 (thirty-six) DOF per azimuthal position. *The ANSYS* model of this configuration will be substructured with free-free boundary conditions, all connections to the rigid carrier will be applied by REBANS.

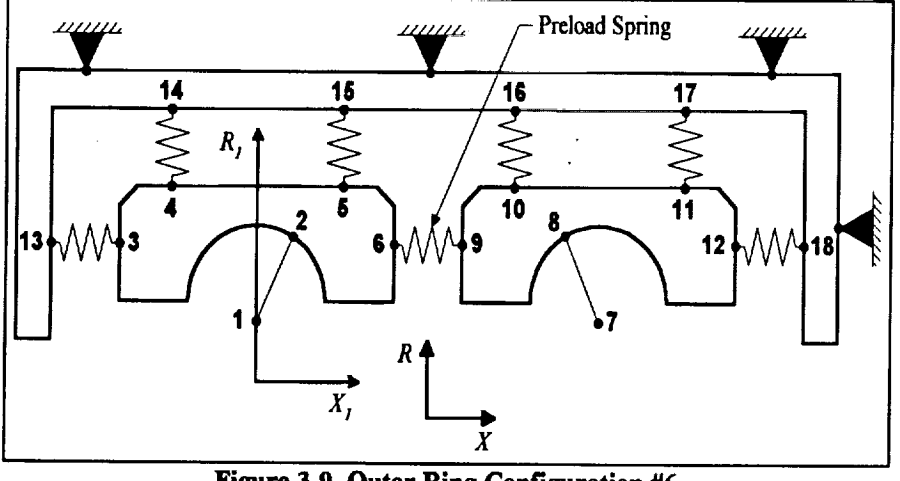

**Figure** 3-9 **Outer Ring Configuration** #6

Figure **3-9 illustrates the most** complicated **outer** ring/carrier configuration **that** REBANS can accept. This duplex system has both flexible outer rings and a carrier, with seven total gaps, four radial and three axial. A preload spring can be placed between **the** two **outer rings. The ANSYS model** consists **of three 6 master node**

**sub-structures of each outer ring** and carrier, with the latter restrained radially and axially. The 18 master nodes of this configuration generate a total of 54 DOF at each azimuthal plane.

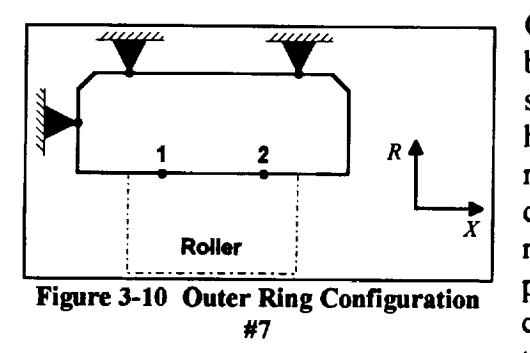

m

w

**Compared to the** ball bearing **configurations,** the roller **bearing models are more** straightforward. **Figure 3-10 shows the first outer** ring roller **bearing configuration handled by** REBANS. **This** single **cylindrical bearing is** represented **with a flexible outer ring and carrier, and is completely linear in** response **characteristics.** Only **two master DOF per** roller are required, **with** the **axial positions of the master nodes located at points** corresponding **to** 60% **of the** roller **effective length. Note that the model is shown** restrained **axially, which is**

generally good practice, **however,** no axial **loads** are permitted with **a** roller bearing **in** REBANS.

With the three outer ring roller bearing configurations, forces are applied to the two raceway master nodes. However, this is not representative of the physical behavior of the load transmission, which occurs along a line equal to the effective roller length. *To* obtain such contact, node coordinate couples must be included in the ANSYS model linking nodes along the interface to the master nodes. This is illustrated in the subsection 3.5 roller bearing examples.

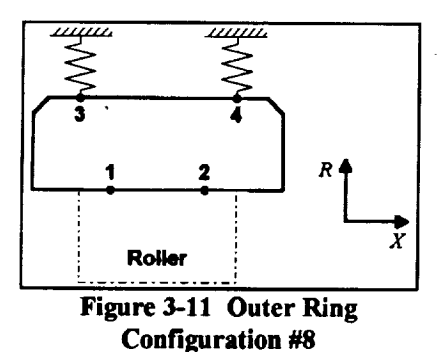

**The next** roller bearing configuration **is** shown **in** Figure **3-11** and corresponds to a mounting arrangement with deadband. The carrier in this model is assumed **rigid.** A total of 4 master nodes per roller are required with this configuration, two at the roller-raceway interface, and two representing the gap between the outer **ring** and carrier. The two raceway master nodes must be selected at symmetric positions equal to 60% of the roller effective length. There is no similar position requirement on the outer **ring** gap nodes, however, the axial positions should be selected towards the end of the outer ring to properly consider

tilting effects. *This* model will be substructured **in** ANSYS with free-free boundary conditions, and will generate **a** total of 12 master DOF per roller.

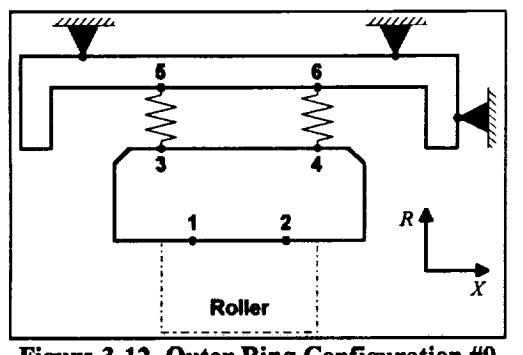

**Figure** 3-12 Outer Ring Configuration #9

The **final** outer **ring** configuration, illustrated in Figure 3-12, is the most general roller bearing model which consists of a flexible outer ring and carrier with radial deadband. In the ANSYS model, the outer ring and carrier comprise two separate pieces of the substructure, with the outer ring unconstrained and the carrier restrained radially and axially. Although the roller beating is not permitted axial load, it is good practice to restrain the carrier in the axial direction. At each roller position, a total of 6 master nodes are defined, creating 18 master DOF per roller. As with the other roller

**beating** models, the nodes on the raceway must be **selected** at axial positions corresponding to 60% of the roller effective length, or 20% in from the effective end of the roller.

Although **the** nine **flexible outer ring** configurations have been illustrated with simplified **boundary** conditions and geometries, it is permissible to create models with constraints that differ from the figures and still obtain valid results. As long as the overall intent of the model fits one of the nine prescribed configurations, REBANS will accept the substructure. For instance, the linear roller beating configuration *#7* can have the radial and axial restraints placed on the axial faces of the ring and carrier, permitted the outer diameter to flex radially. Another example of "intent" could be cited with any of the separate carrier models. In configuration #3, the carrier could be cantilevered from one location, which would satisfy the axial and radial restraints, although the motion produced by such a system would be quite different from a model with radial restraints placed over the bearing.

### **3.3 Creating and** Running **a** Substructured **ANSYS Model**

When work on REBANS was started, ANSYS Version 4.4 was chosen for the **finite** element model generator. Other programs can be used, however, the routines in PREBAN that read the binary substructure files created by ANSYS will almost certainly not read similar files from other programs. Since ANSYS has now upgraded to Version 5.0, the routines in PREBAN will probably need minor updates to read files created by this latest edition. FORTRAN source for these file I/O routines is usually provided with ANSYS.

**It** is assumed **that** the user is familiar with **the operation of** ANSYS and the use of the preprocessor PREP7 for creating finite element models. REBANS requires that any substructure passed from **ANSYS** have precisely 3 degrees of freedom (DOF) per node, which restricts element types used for modeling to 3D solids. *Beam* elements can be used, with the 3 rotational degrees of freedom reduced out when the model is substructured. In general, the elements of choice will be fully 3-dimensional with 3 DOF per node, such as STIF8 (spar), STIF45 (isoparametric brick), and STIF95 (quadratic brick). Based on experience, it is recommended that the STIF45 element be used whenever possible. If a model is created with several element types, particularly with 2D and 3D combinations, it is strongly advised that the final substructure be tested for static equilibrium prior to passing the model to REBANS.

To create a model for use **in** REBANS using ANSYS, the following steps **are** needed:

- 1. Decide what type of inner and outer ring configurations will be used, determine the applicable bearing "control volume", and obtain the necessary geometry data to describe the physical space.
- 2. Create ANSYS models of the inner ring/shaft and outer ring/carrier systems. It is strongly recommended that a cylindrical coordinate system be used to define nodes, although not required. *However, all nodes should be rotated into a cylindrical coordinate system prior to creating elements.* substructured model is passed in the cylindrical system, any other system used will not result in valid answers. To rotate all nodes into a cylindrical system, a single command is all that is required.
- 3. Apply boundary conditions appropriate to the particular inner or outer ring configuration being analyzed. For inner **ring** models, axial and tangential restraints are required. For outer ring models, some configurations will not have any boundary conditions at all, others will have radial and axial restraints. All restraints are of the zero displacement type.
- 4. Select nodes for mastering, recalling that three degrees of freedom per node are required for all masters. Keep in mind also that the master node numbering sequence must agree with the selected inner or outer ring configuration. It is substantially easier to define nodes in a pattern such that masters can be selected in the correct order, however, renumbering can be used to place the nodes in proper sequence.
- 5. Run the substructuring analysis (KAN,7) to create the binary substructure file **(TILE08.DAT).** Since this version of REBANS only uses the stiffness matrix, the analysis option of KAY,6,0 can also be placed in the run stream.

All of **the** above steps in the procedure for creating ANSYS models is **illustrated** in the next two subsections for the single ball bearing and roller bearing example analyses. These example input files contain extensive comments which explain what is being defined. When reviewing these examples, pay particular attention to the use of ANSYS parameters to define constants, spars to connect ball bearing curvature centers to the raceways, node couples to connect roller bearing raceway nodes to masters, and the applied boundary conditions.

#### 3.4 **Ball Bearing Example ANSYS Model**

w

An **example of a typical** ANSYS **run** stream **to** create a substructured model **is** contained **in** this **subsection** for **the** first **example** problem, **the 12** ball 60 mm angular contact bearing. Only the outer ring and carrier will be modeled, which is outer **ring** configuration **#3.** No inner ring model will be created. Although REBANS will run problems without an inner **ring** model provided, **the final results** may underpredict deflection, due **to the** absence of a flexible inner **ring.**

When using **the** ANSYS **preprocessor PREP7,** there are **several** ways **to** build **a** model and prepare an input deck for **the** main ANSYS analyzer. The method illustrated in **this** manual begins by creating an ASCII file which contains all of **the** necessary commands **to** build **the** model, and **then the file** is **read** into **PREP7.** This **file** contains a **total** of 269 lines, many of which are comments (denoted by **the** label */COH),* and completely defines nodes and **elements,** applies constraints, selects master nodes, **and** inserts the requested **substructure** directives. The first **32 lines** are:

1 /TITLE,Example Case I, 12 **ball** 60r0m Bearing, IBSCOR **= 3** 2 3 /COM Configuration for IBSCOR **= 3,** 6 masters per ball 4 /COM 5 /COM Model No. I, **07 January 94** (Created from **IBSCOR** = 2 model) 6 ICOM 7 /COM 8 **/COM** 9 **/COM** i0 /COM 11 /COM - Coarse **grid** definition, 2 elements thru thickness, 8 around raceway in circular pattern - NRE primary azimuthal planes, with 1 division between - Connection between ORCC & raceway thru 3D spars - Carrier modeled as simple channel, 2 elems thru thickness 12 /COM Define number of elements and primary azimuthal spacing 13 NRE = 12. 14 PAS **-** 360./NRE 15 MINC = 1000 16 17 /COM Set material properties for MAT code I (typical steel) 18 MP, EX , I, 30.00E+6 19 MP, ALPX, 1, 8.00E-6 20 MP, NUXY, I, .280 **21 MP, GXY ,** 1, 11.72E+6 **22 MP, DENS,** 1, **7.33E-4 23 /COM Set material properties for** MAT **code 2 (another steel) 24 MP,** EX **, 2, 30.00E+6 25 MP, ALPX, 2, 8.00E-6 26 MP, NUXY, 2, .280 27 MP, GXY , 2,** 11.72E+6 **28 MP, DENS, 2, 7.33E-4 29 30 /COM** Establish **cylindrical coordinate** system **(R,** theta, **Z) 31 CSYS, 1 32**

**Note that three ANSYS parameters are** defined in lines 13 **- 15.** NRE is **the** number of rolling **elements** (12), **PAS** is the azimuthal spacing  $(360^{\circ}/12 = 30^{\circ})$ , and MINC is the main node **numbering increment** (1000). **Lines 18 -** *28* **define two identical materials,** with **different material** codes **for display purposes. A cylindrical** coordinate **system is defined in line 31 with the** CSYS command.

Lines  $33 - 92$  define outer ring nodes. The node numbering scheme is shown in lines  $43 - 56$ , the explicitly **defined nodes are listed in lines 60 -73.** Remaining **nodes are created using** FILL **and** NGEN commands. **Line 91** rotates **all nodes into the** required cylindrical **coordinate system.**

**33** */COM* Outer Ring Nodes & Elements 34 /COM **35** ICOM **36** /COM Define required node locations **for** theta = **0 azimuthal** plane, **37** /COM **graphically** depicted in the following figure. Note that first 38 /COM plane starts node numbers at 1001, second at 2001, etc. 39 /COM 40 /COM Revised node numbering from **IBSCOR** - 2 model 41 / COM ------------------------------42 **/COM** 43 /COM I  $|--\rangle$  Z = 0 44 /COM 45 /COM **In the Common** 1024 \*............................... \* 1028 46 /COM 47 /COM **i** in the set  $\sim 1$  $\Box$ 48 /COM l  $\perp$ "1006 49 /COM  $\mathbf{I}$ 5O /COM 1005\* l \*100  $1004*$  |  $*1008$ 51 /COM  $\mathbf{I}$ 1 **"1009 52** /COM 1003"  $\ddot{ }$  \*--------\* 1030 53 /COM 1022 **\***........ **\* I** I010 **1002 54** /COM • I001 55 /COM **I** 56 /COM 57 /COM 58 **/COM** R Z Locati \_\_\_\_\_\_\_\_\_\_\_\_\_\_\_\_\_\_\_\_\_\_\_\_\_\_\_\_\_\_\_\_\_\_\_\_\_ 59 /COM  $\begin{array}{cccccccccc} - & - & - & - & - & - \\ \hline \end{array}$ N, 1001, 1.8552, 0, 0.0 **\* ORCC** 6O \* Left side raceway break 61 N, 1002, 2.0983 0, **-.3456** \* Left side raceway qtrpoint (.75\*21002) 62 N, 1003, 2.1888 0, -.2592 \* Left side raceway midpoint (.5"ZI002) 63 N, 1004, **2.2407 0,** -.1728 \* Left side raceway qtrpoint (.25"ZI002) **64 0,** -.0864 N, 1005, **2.2688** \* Top of raceway 65 0, **0.0** N, 1006, 2.277 \* Right side raceway qtrpoint (.25\*Z1010) 66 0, +.0864 N, 1007, 2.268 \* Right side raceway midpoint (.5\*ZI010) 67 0, +.1728 N, **1008, 2.2407** \* Right side raceway qtrpoint (.75\*Z1010) **68** 0, +.2592 N, 1009, 2.1888 \* Right side raceway break 69 0, +.3456 N, 1010, 2.0983 \* Left end land 7O N, 1022, 2.0983 0, -.6012 \* Left end outer dia 71 N, 1024, 2.5590 0, -.6012 \* Right end outer dia 72 N, 1028, 2.5590 0, +.6012 \* Right end land 73 N, 1030, 2.0983 0, +.6012 74 **75** /COM **Fill remaining** node locations \* Defines node 1023 76 **FILL,** 1022, 1024, 1, 1023, I, 1 \* Defines nodes 1025 - 1027 77 FILL, 1024, 1028, 3, 1025, i, 1 \* Defines node 1029 78 **FILL,** 1028, 1030, 1, 1029, i, **1** \* Defines nodes 1012 - 1020 79 **FILL,** 1002, 1022, 1, 1012, 1, **9,** 80 /COM Generate ORCC nodes at primary azimuthal planes (increment = MINC) 81 NGEN, NRE, MINC, 1001, , , 0, **PAS,** 0 **82 83** /COM **Generate** outer ring nodes at primary and intermediate 84 /COM azimuthal planes (increment = MINC/2) **85 86** NGEN, 2\*NRE, MINC/2, 1002, 1010, i, 0, PAS/2., 0 87 NGEN, 2\*NRE, MINC/2, 1012, 1020, i, 0, **PAS/2.,** 0 NGEN, 2\*NRE, MINC/2, 1022, 1030, i, 0, **PAS/2.,** 0 **88 89**

9O 91 /COM Rotate all nodes into **cylindrical** system NROT, ALL

92

薵

U

With the **outer** ring nodes **defined,** elements can **be** created. Lines 93 - **128** set material **properties and element type** (STIF45), **and create all the elements for the outer** ring. **Note the use of ANSYS parameters to define the last** section **of elements in lines 119 and 120. For this model, a total, of 384 elements will be created.**

 /COM /COM All nodes for outer ring model now defined, create elements /COM /COP[ Associate **material** properties for **element definition** MAT, 1 /COM Define element type 1 as STIF45 (3D solid brick), set active **ET,** I, 45 TYPE, 1 /COM Define first element at lower left corner of raceway (Element I) **EN, I,** 1002, **1003,** 1013, 1012, 1502, 1503, 1513, 1512 107 / COM Generate remaining inner row of elements around raceway<br>108 FGEN 8 1 1 **EGEN, 8, 1, 1**  II0 /COM Generate outer row of elements from inner row Iii EGEN, 2, I0, **I,** 8, 1 \* Elements 9 - 16 /COM Use first **16** elements as pattern to **generate** almost all elements 114 EGEN, 2\*NRE-1, MINC/2, 1, 16, 1 /COM Define lower left corner element in last arc (note node numbers) 117 / COM Element number is  $16*(2*NRE - 1) + 1 = NUME$ <br>118 / COM First node number is  $MINC*(NRE + 1/2) + 2 =$ 118 / COM First node number is MINC\* (NRE +  $1/2$ ) + 2 = NUMN NUME =  $16*(2*NRE-1)+1$  NUMN **=** MINC\*(2\*NRE+I)/2+2 **EN\_** NUME, NUMN, NUMN+I, NUMN+II, NUMN+I0, 1002, 1003, 1013, 1012 /COM Generate inner row of elements in last arc **EGEN,** 8, i, NUME /COM Generate last outer row of elements from inner row EGEN, 2, I0, NUME, NUME+8, 1 /COM Last element number is 16\*(2\*NRE) 

豈

**To link the** curvature center **to the** motion **at the** raceway, **3D** spars **are used. The exact properties are not important, since the only function these elements** serve **is to transform motion from the** raceway **to the curvature** centers. **The definition of the** spars **is** given **in lines 131 - 137.**

```
130 /COM Connect ORCCs to raceway using 3D spars
131 ET, 2, 8
132 TYPE, 2
133 R, 2, 0.I0
134 REAL, 2
135 EN, 401, i001, 1006
136 EN, 402, 1001, 1008
137 EGEN, NRE, MINC, 401, 402
* Spar elements 403 - 424
138
139
                                * Linear 3D spar
                                * Value of area (arbitrary)
                                * Spar element 401 from node I001 to 1006
                                * Spar element 402 from node I001 to 1008
```
The definition of the outer ring is now complete. Next, nodes and elements are defined for the carrier model. This process is very similar to that used for the outer ring. Lines  $140 - 194$ establish the nodes for the carrier.

140 /COM 141 /COM Carrier Nodes & Elements 142 143 /COM Define required node locations for theta = 0 azimuthal plane, 144 /COM **graphically** depicted in the following figure. Note that first 145 /COM plane starts node numbers at 1102, second at 2102, etc. 146 /COM 147 /COM Gap between OR and carrier ID set to .010, axial gaps are .100, /COM carrier is uniformly .400 thick 149 / COM --------------------------------------------------------------150 /COM 151 /COM **I** 152 /COM **I--> Z = 0** 153 /COM 1125 I 1127 154 /COM **1124"** ......... \* ........... \*........... **\***......... **"1128** 155 /COM I I I 156 **/COM** I \* \* \* \* \* I 157 **/COM**  $\mathbf{I}$  is a set of  $\mathbf{I}$  is a set of  $\mathbf{I}$  is a set of  $\mathbf{I}$ 158 /COM 1123" \*..... \* ..... \* ..... \* ..... \* "1129 159 /COM I \* **I** 1105 **I** 1107 **I** \* **I** 160 /COM **l** \* I \* I 161 /COM I I I I I 162 /COM **1122"** .... \*.... "1102 **I** III0" .... \*.... "1130 163 /COM 1112 **I** 1120 164 /COM I 165 /COM 166 /COM R Z Location 167 /COM  $----- - - - - - - -$ ---------------------------------**\* Left** side @ OR **raceway** 168 N, 1102, 2.0000, 0, -0.70 169 **\* Left** side OR (OD+.01) N, 1104, 2.5690, 0, -0.70 170 **\*** Right side OR (OD+.01) N, 1108, **2.5690** 0, +0.701 171 \* Right side @ OR raceway N, III0, **2.0000** 0, +0.701 \* Left end OR land 172 **N, 1122, 2.00**0 0, -1.10 173 \* Left end carrier outer dis N, 1124, 2.9690, 0, -1.10. 174 \* Right end carrier outer dis N, 1128, 2.9690 0, +1.1012 175 \* Right end OR land N, 1130, 2.0000, 0, +1.10. 176 177 /COM **Fill remaining** node locations 178 \* Defines node 1103 **FILL,** 1102, 1104, I, 1103, **1,** 1 179 \* Defines nodes 1105 - 1107 **FILL,** 1104, **1108, 3,** 1105, 1, 1 \* Defines node 1109 180 **FILL,** 1108, III0, I, 1109, 1, 1 \* Defines node 1123 181 **FILL,** 1122, **1124,** 1, 1123, 1, **1 FILL,** 1124, 1128, 182 \* Defines nodes 1125 - 1127 **3,** 1125, **I,** 1 183 **FILL,** 1128, **1130,** 1, 1129, 1, 1<br>1, 1112, 1, 9, \* Defines node 1129 1, 1112, 184 **FILL,** 1102, **1122,**  $\mathbf{1}$ \* Defines nodes 1112 - 1120 185 186 /COM **Generate** carrier nodes at primary **and intermediate** 187 /COM azimuthal planes (increment **=** MINC/2) 188 NGEN, 2\*NRE, MINC/2, 1102, 1110, I, 0, **PAS/2.,** 0 189 NGEN, 2\*NRE, MINC/2, 1112, 1120, I, 0, **PAS/2.,** 0 190 NGEN, 2\*NRE, MINC/2, 1122, 1130, I, 0, **PAS/2.,** 0 191 192 /COM Rotate all nodes into cylindrical system NROT, ALL 194

w

w

m

After **the** carrier **nodes** have **been** rotated **into the** cylindrical **system, elements** can **be defined** using a process similar to that used for **the outer** ring. **Note** the use **of** a **different** material number

in **line** 201. /COM All nodes for **carrier model** now defined, create elements, starting /COM with element number 1001 \_\_\_\_\_\_\_\_\_\_\_\_\_\_\_\_\_\_\_\_\_\_\_\_\_\_\_\_\_\_\_\_\_\_\_\_\_\_ 198 / COM --------------------- /COM Associate material properties for element definition MAT, 2 /COM Set element type 1 as STIF45 (3D solid brick), **set** active **TYPE,** 1 /COM **Define first element at lower left corner of raceway (Element i001)** EN, 1001, 1102, 1103, 1113, **1112,** 1602, 1603, 1613, **1612** /COM **Generate remaining inner row of elements around raceway** EGEN, **8,** 1, 1001 **\* Elements 1002 -** 1008 /COM **Generate outer row of elements** from inner **row EGEN,** 2, **i0,** 1001, 1008, 1 **\* Elements** 1009 **-** 1016 **/COM Use first** 16 **elements as pattern to generate almost all elements** EGEN, **2\*NRE-I, MINC/2,** 1001, **1016,** 1 **\* Elements** 1017 **- 1080 /COM Define lower left corner element in** last **arc (note node numbers)** /COM Element number **is** 16\*(2\*NRE - I) + i001 **=** NUME /COM **First node number is MINC\*** (NRE +  $1/2$ ) +  $102$  = NUMN NUME =  $16*(2*NRE-1)+1001$  NUMN **-** MINC\*(2\*NRE+I)/2+I02 **EN,** NUME, NUMN, NUMN+I, NUMN+II, NUMN+I0, 1102, 1103, 1113, 1112 /COM **Generate inner row of** elements in last arc **EGEN, 8,** I, NUME /COM Generate last **outer row of** elements from **inner row** EGEN, 2, 10, NUME, NUME+8, 1 /COM Last element number is 16\*(2\*NRE)+I001 

毛津

ē

E

⋾

≡

 $\equiv$ 

 $\overline{\mathbf{u}}$ 

 $\mathcal{L}^{\mathcal{A}}$  .

**With** all **of** the outer ring and carrier elements **defined, master** nodes can **be** selected. **Lines** 238 - specify nodes and degrees of freedom used for mastering.

 /COM /COM All elements have **been generated,** now establish master DOFs & BCs /COM Define **set of** master **DOFs** for **outer ring** M, I001, UX, 1007, **6, UY, UZ** \* **Set** nodes I001 & 1007 as **masters** MGEN, NRE, MINC, 1001, 1007, 6 <sup>\*</sup> Define similar nodes as master M, 1023, UX, 1029, 2, UY, UZ \* Master nodes 1023, 1025, 1027, & 1029 MGEN, NRE, MINC, 1023, 1029, 2 /COM Define **master** DOFs for carrier M, 1103, UX, 1109, 2, **UY, UZ** \* Master nodes 1103, 1105, 1107, & 1109 MGEN, NRE, MINC, 1103, 1109, 2 \* Define similar nodes as masters

The final step is the specification of boundary conditions. The outer ring has no applied restraints, however, the carrier needs to be grounded. For this example, the entire outer periphery is selected in lines 247 - *252* and constrained to zero displacement in line 255. After applying the boundary conditions, all nodes and elements are returned to the active set in line 258. The final part of this input deck is the specification of analysis commands in lines 264 and 265.

```
247
248
249
250 /COM Select nodes on left and right hand edges
251 NASE, Z, -1.20, -I.00
252 NASE, Z, +1.00, +1.20
253
254 /COM Fix all selected outer ring nodes
255 D, ALL, ALL, 0.0
256
257 /COM Restore all nodes & elements
258 NALL & EALL
259
260 /COM
    /COM Fix outer boundaries of carrier, first select nodes on outer radius
     NRSE, X, 2.90, 3.00
261 /COM Model is complete, now insert analysis commands
262 /COM ........... = .......................................................
263
264 KAN, 7 * Specify analysis type as substructure<br>265 KAY, 6, 0 * Generate stiffness matrix only
265 KAY, 6, 0 * Generate stiffness matrix only
266
267 /COM
268 /COM End of model generation deck
269 /COM
```
This input file is directly submitted to the PREP7 processor using the /INPUT command. When the file has been read and processed, the model can be viewed using standard ANSYS plot commands. It is important to review the model graphically to verify geometry, master nodes, and applied boundary conditions. The final step in PREP7 is the creation of the analysis deck using **the** AFWRI TE command.

# **3.5 Roller Bearing Example ANSYS Models**

w

L

The second example **problem illustrates** the use of ANSYS to create both inner and outer ring models. With a roller bearing, nodes on the raceway need to be coupled so that forces applied to the master nodes are distributed along the effective length of the roller/raceway interface. Both example ANSYS input decks illustrate this procedure.

The **first** model **is** for **the** inner **ring,** corresponding to configuration **#3** (Figure **3-3),** and contains 147 lines of input data. This is a relatively simple input deck, due in part to the less complicated geometry inherent with a roller bearing.

As with **the** ball beating example, ANSYS **parameters** are used **to define** the number of elements, azimuthal spacing, and master increment. Only one material is defined, and all input will be entered using a cylindrical coordinate system. This information is contained in lines  $1 - 26$  of the following input file listing.

1 /TITLE,Example Case 2 **Inner** Ring, 12 **roller** 73mm Bearing, IBSCIR **= 3** 2 3 / COM Configuration for IBSCIR  $= 3$ , fixed ID, 2 masters on raceway 4 /COM 5 /COM Model No. 2, 16 July 93 (more elements axially) /COM - Coarse grid, 2 elements thru thickness, 9 axially<br>/COM - NRE primary azimuthal planes, with 1 division betw 7 / COM - NRE primary azimuthal planes, with 1 division between<br>8 / COM - Master nodes constrained to adjacent with couples, 6 to 8 / COM - Master nodes constrained to adjacent with couples, 6 total<br>9 / COM - nodes on raceway nodes on raceway 10 / COM --------------------------II 12 13 14 15 16 17 18 19 **20** 21 22 23 24 **25** 26 /COM Define primary azimuthal spacing, numbering increment  $NRE = 12$ . **PAS - 360./NRE**  $MINC = 100$ /COM Set material properties for MAT code I (typical steel) ME, EX , I, 30.00E+6 MP, ALPX, I, 8.00E-6 MP, NUXY, I, .280 MP, GXY , i, II.72E+6 MP, DENS, I, 7.33E-4 /COM **Establish** cylindrical coordinate system (R, theta, Z) CSYS, 1

**.** i = =

☶

L\_

 $\equiv$ 

**\_m**

Next node locations for the 0<sup>°</sup> azimuthal position are defined, based on the numbering scheme **shown in the figure illustrated in lines 36 -** 49.

**27** /COM 28 /COM Define required node locations for theta = 0 azimuthal plane, 29 /COM **graphically** depicted in the following figure. Note that first 30 /COM plane starts node numbers at i01, second at 201, etc. 31 /COM **32** /COM Node numbering for rows thru thickness increments by I0. Model 33 /COM no. 2 added nodes between end of roller and ring (102 & 109). 34 /COM 35 /COM **36** /COM **37** /COM  $|--\rangle$  Z' = 0 **38** /COM  $\mathbf{1}$ **39** /COM 102 103 104 105 106 107 108 109 40 /COM \* ....... \* .... \* .... \*-- ----\* .... \* .... \* ....... \* 41 /COM / M  $M$  $\frac{1}{1}$ 42 /COM I01 \* • 110 43 /COM **I**  $\sim 1$  . **I** 44 /COM III \* ...................... ...... • 120 **Contract District l** 45 /COM I  $\frac{1}{1}$ • 130 46 /COM 121 \* 47 / COM \ / --|----------------48 /COM \*  $\pm$ 49 /COM 122  $\sim$   $\sim$   $\sim$   $\sim$ 129 50 /COM

Actual **nodes are defined in lines** 51 - 73, **and then rotated into the** cylindrical **system** with **the** command given **in line 75. Two coupled node** sets **are defined in lines 78 and 79, which ties** nodes **adjacent to the masters.**

**51** /COM R Z **Z** Location 52 /COM ------ $\frac{1}{2}$ \* **Left** edge **of inner ring** 53 N, 101, 1.6732, 0, -.563 \* **Left** side **raceway** break (no **chmfr)** 54 N, 102, 1.6732, 0 -.513 \* Left extent of effective roller length 55 N, **103,** 1.6732 0 -.295 \* 20% in from roller left end (Master) 56 N, 104, 1.6732, 0 -.177 **57** \* **20%** in from roller right end (Master) N, 107, 1.673 **0, +.177** \* Right extent of effective roller length **6732 58** N, 108, 1 **0** +.2953 \* Right side raceway break (no chmfr) 6732 **59** N, 109, **1 0,** +.5138 \* **Right** edge **of** inner ring **6732 60** N, II0, 1 **0, +.5638** \* Left end ID edge break (.060 chmfr) 5000 **61** N, 121, 1 **0, -.5638** \* Left end inner dia 4370 **62** N, 122, 1 **0, -.5038** \* **Right** end **inner** dia \_3 **N,** 129, 1 4370 **0, +.5038** \* **Right** end **ID** edge break **(.060** chmfr) **5000 64** N, 130, 1 **0, +.5638 65 66** /COM Fill **remaining** node locations 67 **FILL,** 104, 107, 2, 105, I, 1 \* Defines nodes 105 & 106 68 FILL, 122, 129, 6, 123, I, 1 \* Defines nodes 123 - 128 69 \* Defines nodes IIi - 120 FILL, 101, 121, 1, 111, 1, 10, 1 70 71 /COM Generate remaining nodes at azimuthal planes (increment = MINC/2) 72 NGEN, 2\*NRE, MINC/2, 101, 130, I, 0, PAS/2., 0 73 74 /COM Rotate all nodes into cylindrical system 75 NROT, ALL 76 77 /COM Couple adjacent nodes to intended masters 78 CP, 1, UX, 104, 103, 105 \* Couple set 1 - node 104<br>CP, 2, UX, 107, 106, 108 \* Couple set 2 - node 107 79 CP, 2, UX, 107, 106, **108** \* Couple set 2 - node 107 8O 81 /COM Generate remaining **couples** from first **2** CPSGEN, NRE, MINC, i, **2,** 1 82 83

v

m

w

≣

 $\frac{1}{2}$ 

i

**With all** the nodes **defined,** elements can be **created. The first** block **of** elements **is** defined **in lines 95 - 102, using 3D brick** (STIF45) **elements.**

84 **/COM 85** /COM All nodes **for** outer **ring model** now defined, create elements **86** /COM 87 88 /COM Associate material properties for element definition 89 MAT, 1 90 91 /COM Define element type 1 as STIF45 (3D solid brick), set active 92 **ET,** I, 45 93 TYPE, 1 94 95 /COM Define first element at lower left corner of raceway 96 EN, I, I01, 102, 112, III, 151, 152, 162, 161 \* Element 1 97 98 /COM **Generate remaining** inner **row** of elements around **raceway** 99 **EGEN, 9, 1, 1** \* Elements 2 - 9 I00 **101** /COM Generate outer row of elements from inner row 102 EGEN, 2, 10, **I,** 9, **1** \* **Elements** 10 - 18 103 104 /COM Use first 18 elements as pattern to generate almost all elements 105 EGEN, 2\*NRE-I, MINC/2, I, 18, 1

Remaining elements are defined based **on** the pattern of the **first** block. Then boundary conditions are applied, which are axial and tangential restraints at the bore. Finally, master nodes are selected and the substructure commands are inserted.

r :

백리 부

œ

語

Ë

U

106 /COM **Define lower left corner element in last arc (note node numbers)** 107 **/COM Element number is** 18\*(2\*NRE **-** 1) **+** 1 **= CRNE = 415** 108 **/COM First node number is MINC\*(NRE +** 1/2) **+** i **=** BEGN **=** 1251 109 II0 **CRNE =** 18\*(2\*NRE-I)+I **BEGN = MINC\*(2\*NRE+I)/2+I** III EN, **CRNE,** BEGN, **BEGN+I,** BEGN+I1, BEGN+I0, **101, 102,** 112, 111 112 113 114 **/COM Generate inner row of** elements **in last arc** 115 **EGEN, 9, i, CRNE** 116 117 **/COM** Generate **last outer row** of **elements from inner row** i18 EGEN, **2,** I0, **CRNE, CRNE+8,** 1 119 **/COM Last element number is** 18\*(2\*NRE) **= 432** 120 **/COM** 121 122 /COM **All elements** have **been generated, now establish** BCs **& master DOFs** 123 **/COM** 124 125 **/COM Select nodes on bore** 126 **NRSE, X,** 1.40, 1.45 127 /COM Fix all selected bore nodes axially and tangentially 128 D, ALL, **UY, 0.0,** , **,** , UZ 129 130 131 /COM **Restore all nodes** & elements 132 NALL & EALL 133 134 /COM Define set **of** master DOFs \* Set nodes 104 & 107 as masters 135 M, 104, UX, 107, 3, **UY, UZ** 136 MGEN, NRE, MINC, 104, 107, **3** \* Define similar nodes as masters 137 138 **/COM** 139 /COM Model is complete, now insert analysis commands 140 141 142 **KAN, 7** \* Specify analysis type as substructure 143 **KAY, 6,** 0 \* **Generate** stiffness **matrix only** 144 145 /COM 146 **/COM** End of **model generation deck** 147 **/COM**

This deck is now ready to be submitted to the PREP7 processor. After verifying geometry, node coupling, boundaries, and the selected masters, the model is prepared for ANSYS execution by using **the** AFWRI TE command.

The **last** ANSYS **input deck is the** companion model for **the** outer ring of the roller bearing example. *This* corresponds to an outer ring configuration *#8* (Figure 3-11), which considers the carrier to be **rigid** and does not include any restraints on the outer **ring.** The first 50 lines of this deck define parameters, materials and illustrate the node numbering scheme.

```
1 /TITLE,Example Case 2 Outer Ring, 12 roller 73mm Bearing, IBSCOR = 8
  2
  3 /COM Configuration for IBSCOR = 8, free-free, 4 total masters
     /COM ------
  5 / COM Model No. 2, 16 July 93 (more elements axially)<br>6 / COM - Coarse grid, 2 elements thru thickness 0
  6 /COM - Coarse grid, 2 elements thru thickness, 9 axially
  7 / COM - NRE primary azimuthal planes, with 1 division between<br>8 / COM - Master nodes constrained to adiacent with couples 6 f
  8 / COM - Master nodes constrained to adjacent with couples, 6 total<br>9 / COM - nodes on raceway
9 / COM nodes on raceway<br>10 / COM -----------------------
     I0 /COM
II
12
     /COM Define primary azimuthal spacing, numbering increment
13
       NRE = 12.and the control of the con-
14
       PAS - 360./NRE
15
       MINC - 100
16
17
     /COM Set material properties for MAT code I (typical steel)
18
       MP, EX , I, 30.00E+6
19
       MP, ALPX, i, 8.00E-6
20
       MP, NUXY, I, .280
21
       MP, GXY , I, 11.72E+6
22
       MP, DENS, 1, 7.33E-4
23
24 /COM Establish cylindrical coordinate system (R, theta, Z)
       CSYS, 1
26
27 /COM
28 /COM Define required node locations for theta = 0 azimuthal plane,<br>29 /COM graphically depicted in the following figure. Note that first
29 /COM graphically depicted in the following figure. Note that first 30 /COM plane starts node numbers at 101, second at 201, atc.
30 /COM plane starts node numbers at I01, second at 201, etc.
    31 /COM
32 /COM Node numbering for rows thru thickness increments by 10. Model<br>33 /COM no. 2 added nodes between and of rollar and ring (102 : 100)
33 /COM no. 2 added nodes between end of roller and ring (102 & 109).
    34 /COM
35 /COM
36 /COM
                                             \mathbf{L}37 /COM
                                              --> Z = 0
38 /COM
                    122 124 127 129
39 /COM
                     * - - - - - - - ---*-------|-------*-------------<del>*</del>
40 /COM
                                 / M M \
41 /COM
              121 * \phantom{1} \phantom{1} \phantom{1} \phantom{1} \phantom{1} \phantom{1} \phantom{1} \phantom{1} \phantom{1} \phantom{1} \phantom{1} \phantom{1} \phantom{1} \phantom{1} \phantom{1} \phantom{1} \phantom{1} \phantom{1} \phantom{1} \phantom{1} \phantom{1} \phantom{1} \phantom{1} \phantom{142 /COM
                   I I
43 /COM
              III *............................................. • 120
              \frac{1}{101} i
44 /COM
   \sqrt{COM}101 \times 11046 /COM
                     \begin{array}{c} \n M & \n \end{array} M /
47 /COM
                                                                   - - +48 /COM
                   102 103 104 105 106 107 108 109
49 /COM
                                           \sim 1.
50 /COM
```
w

w

w

Node locations, in the cylindrical coordinate system established in line 25, are defined explicitly and by using FILL and NGEN commands. All of the nodes are rotated into the cylindrical system using the command in line 75, and the master node couples are established in lines 78, 79, and 82. The first 18 elements are then defined beginning at the  $0^{\circ}$  azimuthal plane.

**51 /COM** R **Z Location 52** /COM -----------------------**53 N,** 101, **2.3000, 0, -.6012** \* **Left** edge of outer ring **54** \* **Left** side raceway break (.050 **chmfr) N,** 102, **2.2638, 0, -.5512 55** \* Left extent of effective roller length **N,** 103, **2.2638, 0, -.2953 56 N,** 104, **2 2638, 0, -.1772** \* 20% in from roller left end (Master) **57 N,** 107, **2 2638, 0, +.1772** \* 20% in from roller right end (Master) **N,** 108, **2 2638, 0, +.2953 58** \* Right extent of effective roller length **59 N,** 109, **2 2638, 0, +.5512** \* Right side raceway break (.050 chmfr) **60 N,** 110, **2 3000, 0, +.6012** \* Right edge of outer ring **61 N,** 121, **2 4400, 0, -.6012** \* Left end OD edge break (.060 chmfr) **62** \* Left end outer dia **N,** 122, **2.5000, 0, -.5412 63** \* Right end outer dia **N,** 129, **2.5000, 0, +.5412 64** \* Right end OD edge break (.060 chmfr) **N,** 130, **2.4400, 0, +.6012 65** /COM Fill remaining node locations **66** FILL, 104, 107, **2,** 105, I, 1 **67** \* Defines nodes 105 & 106 **68** FILL, 122, 129, 6, 123, I, 1 \* Defines nodes 123 - 128 **69** FILL, I01, **121,** I, **III,** I, i0, \* Defines nodes Iii - 120  $\mathbf{1}$ **70 71** /COM Generate remaining nodes at azimuthal planes (increment = 50) **72** NGEN, 2\*NRE, 50, i01, 130, I, 0, PAS/2., 0 **73 74** /COM Rotate all nodes into **cylindrical** system **75** NROT, ALL **76 77** /COM Couple adjacent nodes to intended masters **78** CP, I, UX, 104, 103, 105 \* Couple set 1 - node 104 **79** CP, 2, UX, 107, 106, 108 \* Couple set 2 - node 107 **80 81** /COM **Generate remaining couples** from first **2** 82 CPSGEN, NRE, MINC, I, 2, 1 83 **84** /COM **85** /COM All nodes **for outer ring** model now defined, create elements 86 /COM 87 88 /COM Associate material properties for element definition 89 MAT, 1 90 91 /COM Define element type 1 as STIF45 (3D solid brick), set active ET, I, 45 92 93 TYPE, 1 94 **95** /COM Define first element at lower left corner of raceway 96 EN, I, I01, 102, 112, III, 151, 152, 162, 161 \* Element I 97 98 /COM **Generate** remaining inner row **of** elements around raceway 99 EGEN,  $9, 1, 1$   $\qquad \qquad$   $\qquad$  Elements 2 - 9 I00 I01 /COM Generate outer **row** of elements from inner **row** 102 EGEN, **2,** I0, I, 9, 1 \* Elements 10 - 18 103

 $\equiv$ 

≡

疆

m w

=:

≡

w

With the **first** 18 **elements defined,** the remaining **elements can** be generated using **the** EGEN command and two parameters for node and element numbers. Master nodes are then selected, but no displacement boundaries are given, since this is a free-free model. The required substructuring analysis commands are inserted at the end of the deck.

```
104 /COM Use first 18 elements as pattern to generate almost all elements
105 EGEN, 2*NRE-1, MINC/2, 1, 18, 1
106
107 /COM Define lower left corner element in last arc (note node numbers)
108 /COM Element number is 18" (2*NRE - I) + 1 = CRNE = 415
109 / COM First node number is MINC* (NRE + 1/2) + 1 = BEGN = 1251110 CRNE = 18*(2*NRE-1)+1111 BEGN = MINC*(2*NRE+1)/2+1112 EN, CRNE, BEGN, BEGN+I, BEGN+II, BEGN+I0, 101, 102, 112, III
113
114 /COM Generate inner row of elements in last arc
115 EGEN, 9, i, CRNE
116
117 /COM Generate last outer row of elements from inner row
118 EGEN, 2, '10, CRNE, CRNE+8, 1
119 /COM Last element number is 18" (2*NRE) = 432
120
121 /COM
122 /COM All elements have been generated, now establish master DOFs
123124
125
126
127
128
129
130
131
    /COM Define set of master DOFs
     M, 104, UX, 107, 3, UY, UZ
     MGEN, NRE, MINC, 104, 107, 3
     M, 124, UX, 127, 3, UY, UZ
     MGEN, NRE, MINC, 124, 127, 3
                               * Set nodes 104 & 107 as masters
                               * Define similar nodes as masters
                               * Also set nodes 124 & 127 as masters
                              * Add other similar nodes
   /COM
132 /COM Model is complete, now insert analysis commands
133
134
135 KAN, 7
136 KAY, 6, 0
137
138 /COM
                     * Specify analysis type as substructure
                     * Generate stiffness matrix only
139 /COM End of model generation deck
140 /COM
```
r w

v

tini<br>1

**This outer** ring **input** deck, **along** with **the** previously discussed **inner** ring file, will generate ANSYS binary substructure files which are processed by PREBAN.

#### 4,0 **USE INSTRUCTIONS FOR PREBAN**

The PREBAN preprocessor for REBANS was designed as **a** standalone package to **enable** separate computing systems **to** build and run the complete analysis. PREBAN is designed to be run interactively, although a redirected input file can be used for execution in batch mode. All information produced by PREBAN is in ASCII format. As Figure 2-1 illustrates, two files are **created** for use **by the** main **analysis code** FEREBA:

- **•** The **analysis file, containing** problem definition, geometry, material, temperature **and** load/deflection data. This file is named REBANS.DAT if not explicitly defined by the user.
- **The converted substructure file(s)** from **ANSYS,** which must be given **a new** name **before PREBAN will** generate **the file.**

It is not necessary to start **from scratch each time PREBAN** is **run..** Previously created analysis **files** can **be read by** PREBAN and a new **file** subsequently **written.** Even **different** bearing **types** can **be** used as **input (i. e.,** input a **ball bearing file,** create a **roller bearing file). The first** user input **required** is **the response** for use **of** a previously created analysis **file.**

# **4.1** Operating **PREBAN**

L--

**UNITED** 

22

薑

w

菖

毒

M H Once the analysis **file** source has **been determined, the** main **input** menu of PREBAN **is** reached. **The program prompt appears as:**

Enter processing **option** (A-D,F-H,L,M,O-U,W,Z), **?** for HELP, **or** Q to Quit

All **parameters** necessary **to define** an analysis model are entered via **a** single character command. **Entering** H **or ? outputs the top level help information:**

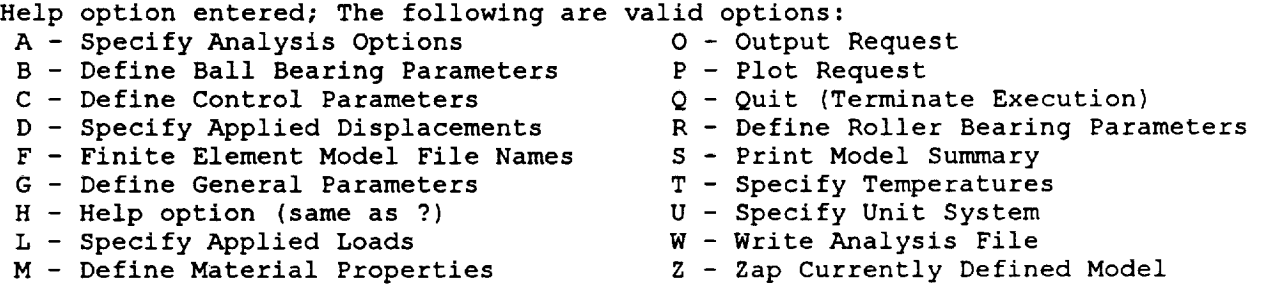

For HELP with a specific option, enter the option letter followed by a separator  $\langle$ ; ,  $\rangle$  and a ? as in G,? for help on the G option

Enter the option letter only for full prompt mode

To reset an **option,** enter the option letter followed by a separator and nothing else as in L, which will clear values set for the L option

**Note that in** addition **to this top level help,** each **option also has** specific **help information.** Besides **the definition options, the** s **option for model summary is very convenient for determining what information has been entered and if the model is sufficiently defined to** run. **The** w **option allows writing an** analysis **file at any time, whether complete or not** (a **warning will be issued if not** compete). **Although present, the** p **option for plotting is not active** (e.g. **no plotting capability exists). The following subsection describes the** required **input** for **all of the active options. If applicable, valid input** ranges **for the variables are listed.**

# **4.2 Reouired** Input **to PREBAN**

**Since** PREBAN **is** an **interactive program, there is no specific input** stream. **Starting the program** without **a previously** created **analysis file** requires **significantly more input than to just modify** an existing **deck. Required information for the processing options** can **be determined by using, the** specific **help for** each **option. Data for a specific option** can **be entered** (in **order) on the command line,** separated **by semicolons,** commas, **or** forward slashes **(D. The program can be also directed** to prompt for input by just entering the letter of the option. Most users will find the prompt mode **to be much easier for entering data than trying to** remember **what parameters must be placed after the option letter. The prompt mode also displays any units and a default** value **for each parameter. In** alphabetical **order, the** following **information is** required **to** be **entered** for **each processing option.**

# Processing Option "A" - Analysis Options

m

三

**Page** 들

m

喜

mB

**This** option specifies overall **FEREBA** analysis options, **including iteration** loop limits and required **accuracy, output units,** and **print option. The print option is normally set** to **0** (zero) **for standard output, setting values of 1-3 will generate increasing amounts of debug information. If the help option is** entered, **the following information will be output:**

Help for Analysis Option Definition parameters are currently **require specification:** - Analysis type (must be = 1 right now) - Analysis **output** units (English = 0, Metric= i) - Ring Disp iteration limit (suggested value = 10) - Ring Disp iteration percent error (suggested value = .01) - Force iteration limit (suggested value = 100) - Force iteration percent error (suggested value = .001) - Analysis print option = standard output (default, no debug) = partial analysis debug output = full analysis debug output = verbose analysis debug output (not recommended)

**The** suggested **values** for **iteration** parameters are program **defaults.** Depending **on the** problem **being** analyzed, **these values** may **require modification. Note that** the **iteration errors** are **relative** and are **entered in** percent. **Refer to** Chapter **5 for** more **information on iteration** parameters.

#### **Processing** Option "B" **-** Ball Bearing **Parameters**

w

v

n

m

w

 $-$ 

 $\equiv$ 

**This option** defines **specific** parameters for use **with** ball bearings. Four quantities are required **to be** input, as listed when **the** help **option** is **requested:**

Help for Ball Bearing Parameter Definition parameters require specification: - Ball Diameter [in] - Diametral Clearance [in] - Outer Race Curvature - Inner Race Curvature

**Each** one **of these** four parameters are **checked** by PREBAN for validity. **Note** that units **are** included in **the first two** variables, **in** this case in the **English** system. If the metric system for input **was** selected, the units **would be millimeters.**

Processing Option "C" - Analysis Configuration

The particular type of bearing and ring configuration are defined with this option. The three input parameters are listed by using the help option:

Help for Analysis Configuration Definition parameters are currently require specification: - Bearing Type Designator = ball bearing (default) = roller bearing = duplex ball bearing set - Outer Ring Configuration (0 - 9, 0 = rigid) - Inner Ring Configuration  $(0 - 3, 0 =$  rigid) Refer to User Manual for Nonzero Ring Configurations

The outer and inner ring **configurations** correspond to Figures 3-4 through 3-12 for the outer ring and Figures 3-1 through 3-3 for the inner ring.

#### Processing Option "D" - Applied Displacements

**This** option, along with the "L" option, are **the** means to apply forces the the bearing system. Specifying displacements with this option eliminates the iteration for inner ring force equilibrium, although elastic deflections are still determined iteratively. There is no check made to insure that the displacements specified will result in a valid solution. The five input displacements correspond **to** the five axes **of** inner ring motion:

Help for Applied Displacement Definition

5 parameters require specification:

 - X-Axis (Axial) Disp [in] - Y-Axis (Radial) Disp [in] - Z-Axis (Radial) Disp [in] - XZ-plane Rotation [tad] -  $\dot{Y}$ Z-plane Rotation [rad]

#### Processing Option "F" - **Finite** Element Substructure **File(s)**

**This** option controls the reading of the binary **FILE08.DAT** from ANSYS **and** the output **of** a sorted ASCII file with the substructure information. ASCII file names present in the analysis file will be used as defaults. Up to four files may be specified:

Help for Finite Element Model Data Files

A maximum **of** 4 data files require specification:

 - Name of Outer Ring ANSYS FILE08 (may be blank) - Name of Inner Ring ANSYS FILE08 (also may be blank) - Desired Name of Outer Ring ASCII File - Desired Name of Inner Ring ASCII File

ASCII files written only if valid FILE08 input

When reading and writing the substructure data, several messages are output to the screen, advising the user of progress. *This* text should be reviewed carefully for any errors in the conversion process.

#### **Processing** Option "G" - General Bearing Parameters

 $\overline{\phantom{a}}$ 

.m m

 $\frac{1}{\sqrt{2}}$ 

w

m

m

This **option is** used **to** specify general parameters for **the** bearing system, such as geometry, number of rolling elements, and inner **ring** speed. The required data is context sensitive with respect to the type of bearing specified with the "C" option. For a duplex ball bearing type, which requires the most input data, the following information is required:

Help for General Bearing Parameter Definition

14 parameters require specification:

 - Shaft Speed [rpm] - **Pitch** Diameter [in] - Number of Rolling Elements - Outer Ring Life Factor - Inner Ring Life Factor - Inner Ring Outer Diameter [in] - Outer Ring Inner Diameter [in] - Outer Ring Outer Diameter [in] - Housing Inner Diameter [in] i0 - Outer Ring/Hsg Axial Gap [in] 11 - Distance Between Centers [in] - Gap Between Outer Rings [in] - Axial Preload Force [ibf] - Preload Spring Stiff [ibf/in]

For ball and roller bearings, **some of** the parameters will **not** need to be **input. For instance, a** roller bearing will not require information on axial preload force or preload spring stiffness. The life factors are used to estimate inner and outer **ring** life (in revolutions), and are normally given values of unity. All of the dimensions for ring diameters and axial gaps are passed to FEREBA for use in the nonlinear deflection analysis if the outer ring configuration is one of the unconstrained types.

#### Processing Option " $L$ " - Applied Load Definition

Use **of this option enables the specification of** loads **to** be applied to **the** inner **ring/shaft** along the five axes of inner **ring** motion. If a roller bearing is currently selected as the bearing type, the program will not allow axial loads to be specified. The five input loads are:

Help for Applied Load Definition

5 parameters require specification:

 - X-Axis (Thrust) Force [ibf] - Y-Axis Force [ibf] - Z-Axis Force [ibf] - XZ-plane Moment [in-lbf] - YZ-plane Moment [in-lbf]

#### Processing Option "M" - Material Properties

w

 $\frac{1}{2}$ 

ರ

m w

≡

w

≡

Properties of the m\_edals comprising the shaR, inner **ring,** rolling elements, outer **ring,** and carrier/housing are specified with this option. Four parameters for each component are required, and with the English unit system, are listed with the help option as:

Help for Material Property Definition parameters require specification: - Elastic Modulus [psi] - **Poisson** Ratio - Density [ibm/in3] - Coeff of Expansion [i/deg F]

For Shaft, Inner Ring, Rolling Elements, Outer Ring, and Carrier/Housing

#### Processing Option "O" - Output Request

In order to examine the currently defined model, it is useful to obtain a listing of all defined properties. This option allows such a list to be displayed directly to the screen, which is the default case, or to a file, the name of which can be specified by the user. Only one parameter is required with this option, which is explained by the help option to be:

Help for Model Definition Printout

Only 1 parameter is required:

F - write model definition to file (default = preban.out) S - write model definition to screen

This option is one of the few requests which can be input as a command line. To get a listing to the screen, the string O, S would be input. For output to a file, O, **F** would be entered, and the **program** will ask for the name **of a** file, with the **default name** ofpreban, out **used.**

# Processing Option "P" - **Plot** Model

**PREBAN** was **initially** designed with **the intent** to provide graphical **displays** of geometry, loading, and other model definition parameters. The current version does not support such displays, however, this option has been retained for use with future releases.

# Processing Option "O" - Ouit

m

 $\overline{\overline{\phantom{m}}\phantom{m}}$ 

 $=$ 

=== F

薑

<u>ina</u>

After all of the desired processing options have been specified, this single character entry is used to terminate execution and exit PREBAN. Accidently entering this option is not fatal, the program asks if quiting was really the user's intent. If leaving the program was intended, the program determines if an analysis file has been written, and if not, the user is prompted to write an analysis file with the current options. The user is cautioned that the default to this question is to *nat* write the analysis **file.**

# **Processing** Option "R" - **Roller** Bearing Definition

Compared to **a ball bearing, substantially** more **data** is required to **be** entered with a roller bearing. A total of 16 quantities need to be input, which are listed by the help option as:

```
Help for Roller Bearing Parameter Definition
```
#### 16 parameters require **specification:**

 - Roller Diameter [in] - Diametral Clearance [in] - Roller Length End-to-End [in] - Roller End Sphere Radius [in] - Roller Included Angle [deg] - Roller Crown Radius [in] - Roller Flat Length [in] - Outer Race **Length** [in] - Inner Race Length [in] I0 - Outer Race Crown Radius [in] ii - Inner Race Crown Radius [in] - Flange Inversion Flag (1 - 16) - Outer Ring Flange Angle [deg] - Inner Ring Flange Angle [deg] - Outer Ring End Play [in] - Inner Ring End Play [in]

Although requested, **parameters** 4, 5, and 12 through 16 are not active quantities **in** the current version of REBANS. The only valid entry for flange inversion flag is unity (1). The end sphere radius, included angle, flange angles, and end play terms should be entered as zero. These quantities are included in the current version of PREBAN in anticipation of future releases of the main analysis program FEREBA.

#### Processing Option "S" - Model Summary

**This option lists** the currently **defined analysis options and whether or** not **enough** information has **been defined to enable** a FEREBA **run** to **be** made. A **listing from** this **option lists the** current **title, input** unit **system,** and status **of** analysis **options,** an **example of** which is as follows:

Summary **of** Analysis **Options**

L-J

r

昌

w

**W** 

i

ᇹ

Title used to describe analysis: **Example** title for use with manual

Current unit system in effect is: Engli

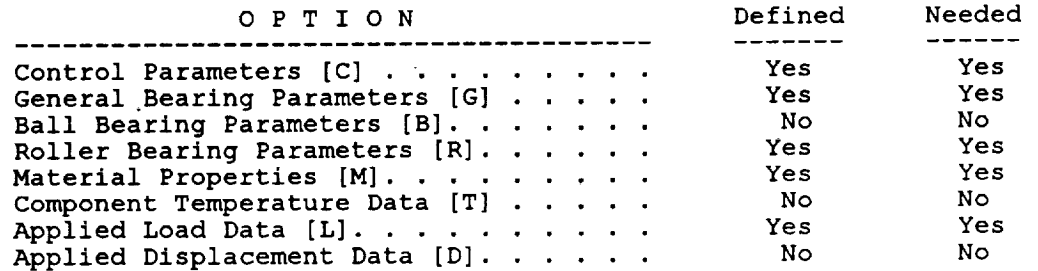

Bracketed [] letter in each option indicates code required for definition Model as defined is sufficient to run requested analysis

Note the last **line of** the output. In this particular example, enough information has been **defined** so that the FEREBA analysis can be run. If insufficient input exists, the following message would appear at the bottom of the summary:

Model as defined is NOT sufficient to **run** requested analysis Options C, G, B or R, L or D, and M require input data

When this message is encountered, a quick examination of the full summary will reveal what options need to be specified.

Processing Option "T" - Temperature Definition

**This option permits specification of** component **temperatures other** than at room temperature (70°F in English units), which is the default value. Five values of temperature require entry:

Help for Bearing Temperature Definition

5 parameters require specification:

 - Shaft Temperature [deg F] - Inner Ring Temperature [deg F] - Element Temperatures [deg F] - Outer Ring Temperature [deg F]

**5** - Carrier/Housing Temp [deg F]

When values **other** than room **temperature** are entered, **the** thermal clearance change module in FEREBA is activated. This routine alters bearing internal and external clearances based upon the difference in temperature from 70°F and the value of thermal expansion coefficient.

### Processing Option " $U$ " - Input Units

**Two** input **unit systems** are **supported** in PREBAN, **the tradition** English system and the SI or metric system. Before using any of the other input options that require dimensional entry, the unit option can be toggled from one system to the other. Use of this option requires the entry at most of one parameter:

Help for Input Unit Option Definition

Format is U[,#] where data in brackets is optional: U entered alone invokes prompt mode U, resets to default units (English) U,# specifically set units, where # is a number. If # is 0 (zero), units are set to English. If # is nonzero (any number), units are set to Metric. The current entry unit system can be determined at any time by using the "S"

option.

#### Processing Option "W"  $-$  Write Analysis File

E<br>D

w

畐

w

**lim** 

i E

**Service** 

The analysis **file** created by PREBAN can be written at any **time** during **a** session. All of the necessary information to make a FEREBA run need not be defined, in which case PREBAN will inform the user the insufficient data has been written.

The **file** name of the **analysis file** is set to rebans, dat by default, although the user **is** prompted to enter any other name. When this option is requested, the user is first queried as to the use of any existing files:

Do **you want to overwrite** an existing analysis file? (Y **or** N, default = N)

**If** a new **file** is **desired, the** following prompts are **issued:**

Enter the name (and path) of new analysis file (default = rebans.

Analysis data written to file: rebans.dat

As with **the** output summary, the **data** currently **defined** is examined **to** determine **if** enough information is present to run the desired analysis.

#### **Processing** Option "Z" - *Zap* **(Clear)** Analysis Options

The **final** option in PREBAN **permits** all of **the** currently defined **analysis options to** be cleared and/or reset to default values. Normally, such a drastic action is not required, however, this option is provided as an alternative for exiting and restarting the program. When this option is requested, the program issues the warning:

All defined parameters will be removed, ARE YOU SURE? (Y or N, default **=** N)

**If** Y is entered, **the** zap action will be performed. Note that each individual option may also be reset by entering the letter of the option followed by a separator with no data. The user will be prompted for permission to conduct this operation as well.

# **4.3 Output from PREBAN**

The **primary** output from PREBAN is **the** analysis file. **This** ASCII file **contains** all of **the necessary information used by FEREBA to** run **the desired problem. The data in the file is arranged in** groups corresponding to kcywords **such as** CONTROL for **analysis parameters and** \_.TL PROP **for material property definitions.** Each **of the parameters in the** groups **are placed on a tingle line, with each line composed of a numeric quantity and an character descriptor. All data in the** analysis **file is in the** English **unit** system.

Examining an analysis file with **the** keyword delimited format is relatively straightforward, and simple changes can be made with a text editor, rather than running PREBAN again. However, bypassing PREBAN to make changes to the analysis file also defeats the PREBAN error checking and is recommended only for experienced users. Examples of analysis files are given in the next two subsections of this chapter.

**Finite element** model substructure **data converted by** PREBAN also **uses the** keyword delimited format in the output ASCII file. The format used to output the structural matrix data has been selected to obtain 17 significant figures of accuracy, the maximum possible with double precision variables on a 32 bit computer. It is assumed that the binary data from ANSYS is also accurate to the same precision.

Both the analysis and **substructure** data **files** are written with headers containing the time and date of creation. When PREBAN reads a previously created analysis file, the time and date the file was written are displayed for reference.

# **4,4 Ball Bearing Examvle Analysis File**

w

w

w

A listing **of** the analysis file for the first example case, the 60 mm ball bearing, is given on page 4- 10. Notice the keyword delimiters and the single line for each parameter, followed by a desciption of the variable.

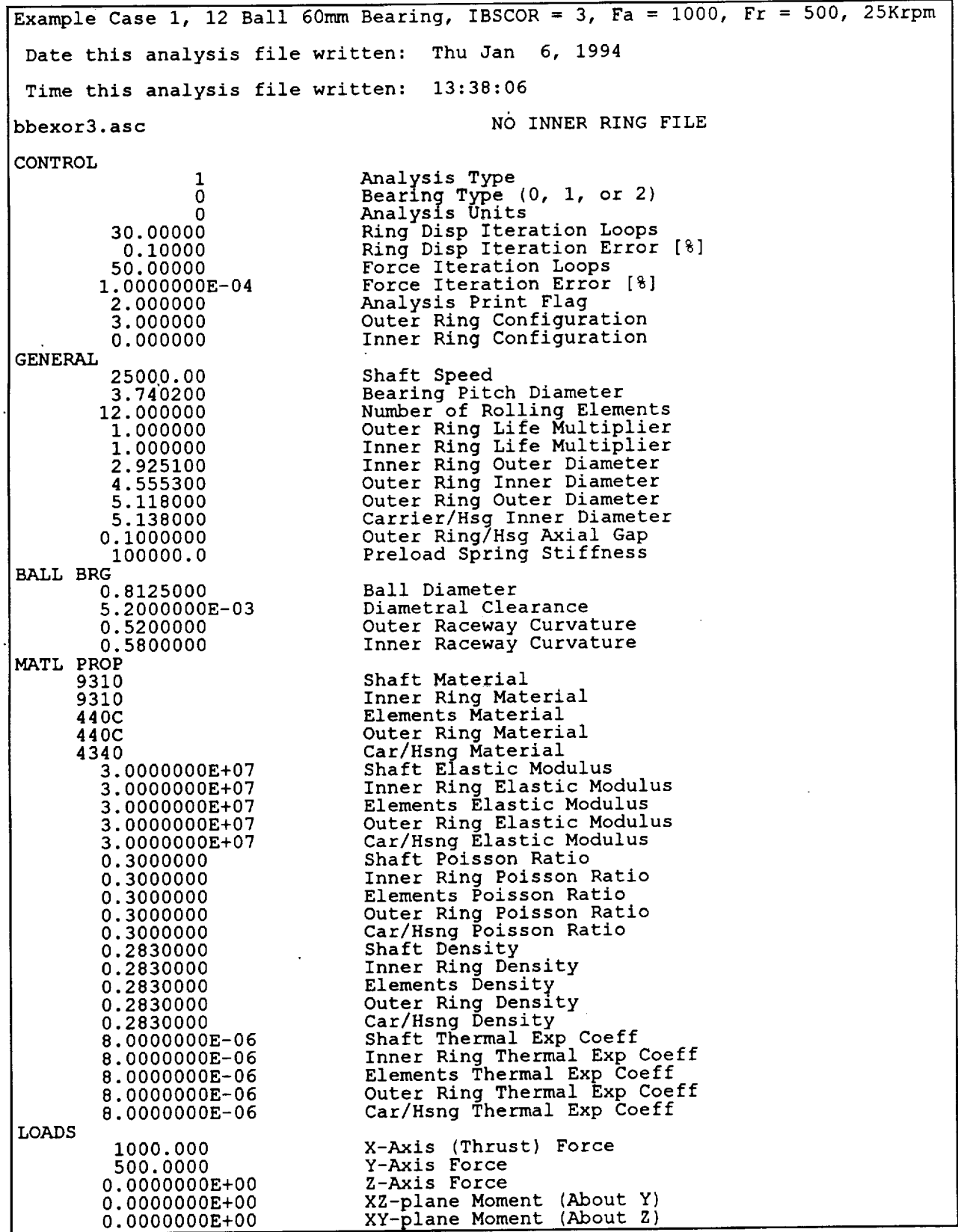

=--

 $\frac{1}{2}$  $\Xi$ 

 $\mathbb{R}^{\mathbb{Z}}$ 

 $\equiv$ 

i<br>Album

L

 $\Box$   $\bar{\lambda}$ 

 $\equiv$ 

Listing of Analysis File for Ball Bearing Example Proble

 $\ddot{\phantom{1}}$ 

# **4.5 Roller Bearing Example Analysis File**

w

w

سع

w

 $\ddot{\phantom{a}}$ 

L

For the **second** example case, **the 73 mm** roller bearing, the **analysis file** listing begins on **this page and** concludes **on the following page. With the** roller bearing, **the addition information regarding geometry makes the file slightly longer than with the** ball **bearing. Notice that** both **outer and inner ring ASCII files are specified with this file,** compared **to the** ball **bearing example** which **only uses** an outer **ring file.**

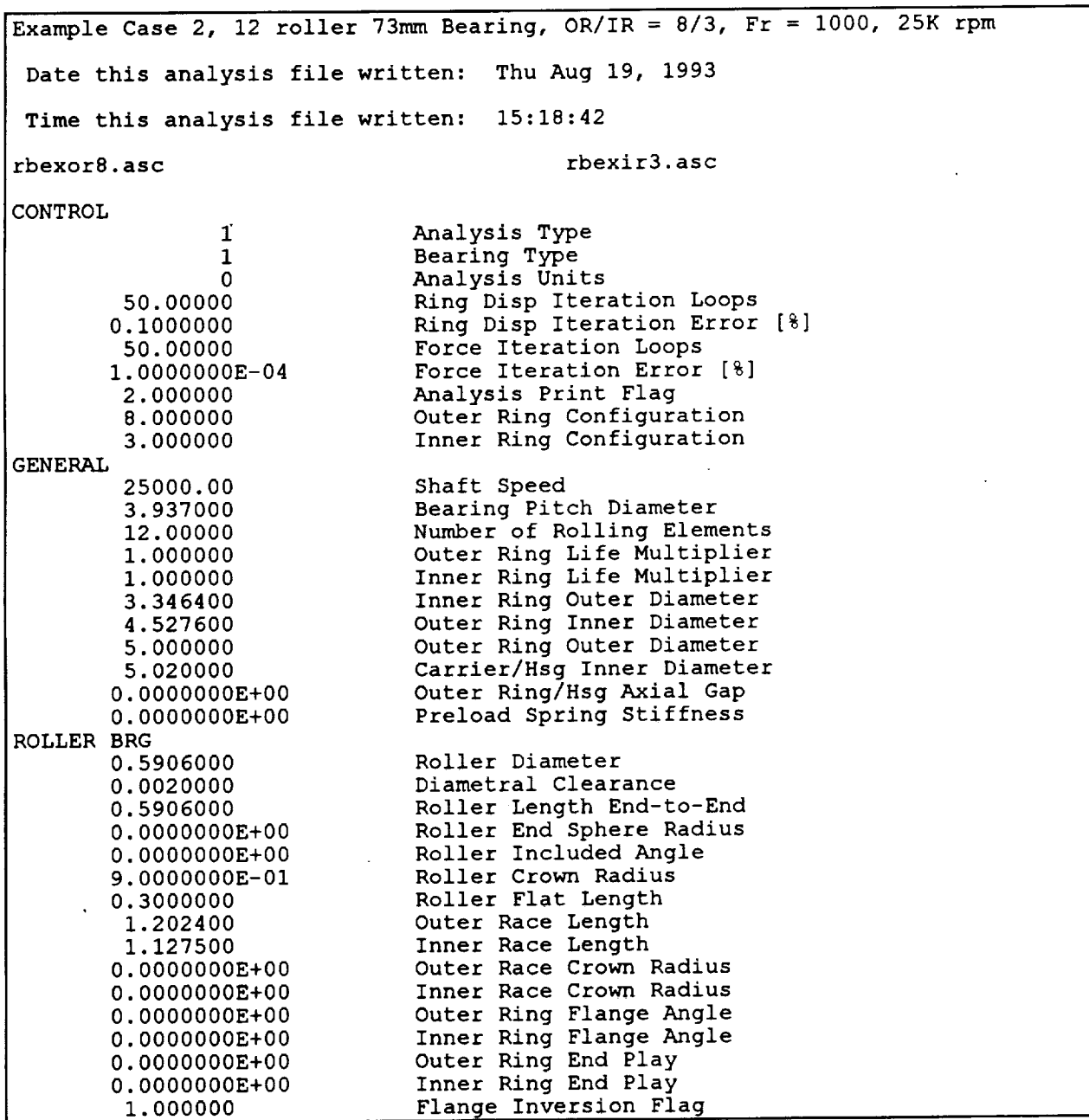

**Listing** of Analysis File for Roller Bearing Example Problem

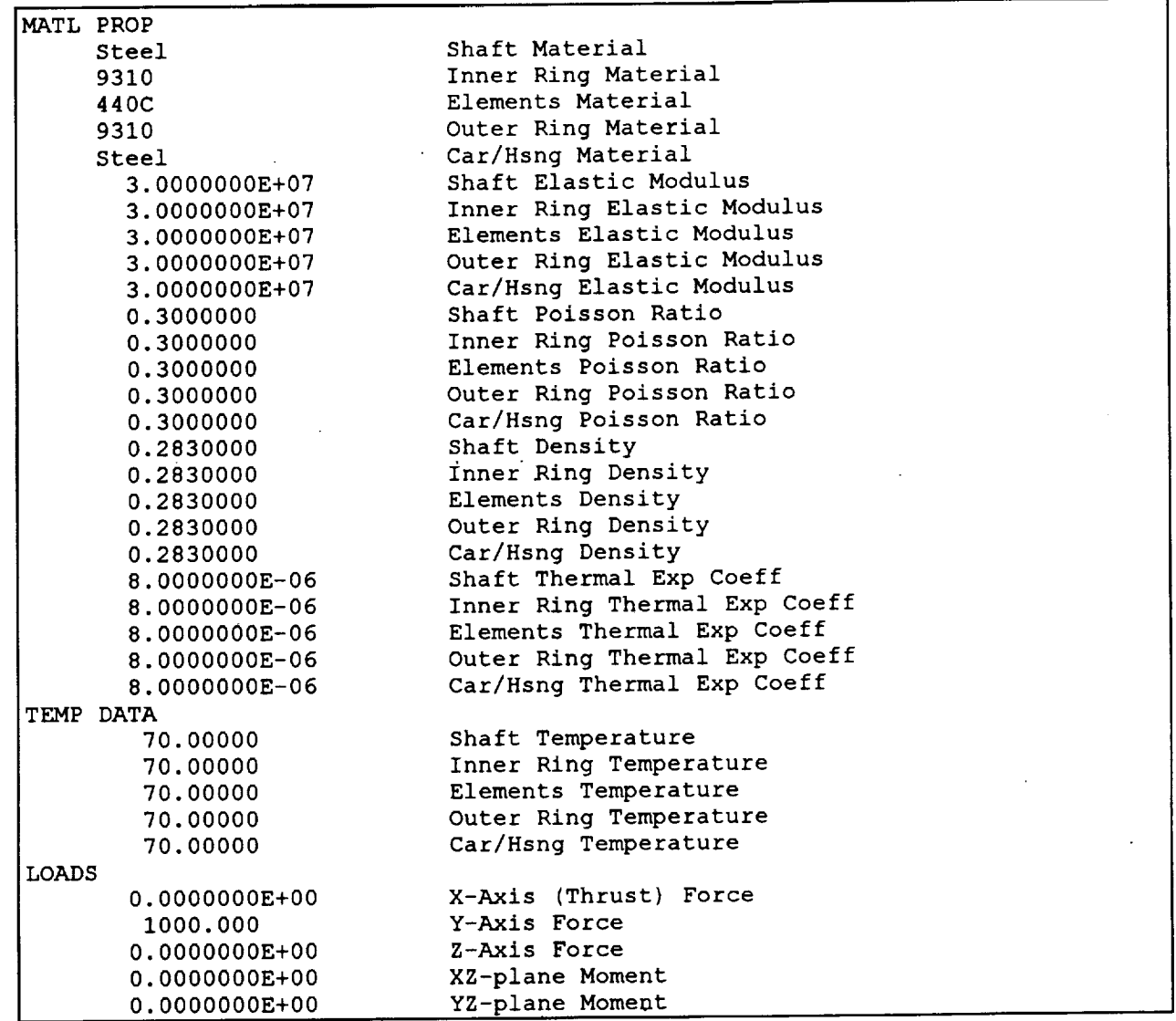

**Listing** of Analysis File for **Roller** Bearing **Example** Problem, continued

w

 $\equiv$ 

 $\alpha=$ F.

 $\frac{1}{2}$ 

 $\overline{\phantom{a}}$ 

w

 $\equiv$ 

 $\overline{\mathbb{Z}}$  ,

# **5.0 USE INSTRUCTIONS FOR FEREBA**

w

r\_\_

L.

r

 $\mathcal{L}$  $\overline{\mathbf{a}}\cdot\overline{\mathbf{a}}$ 

**The** REBANS quasi-static iteration results are determined by **the** main analysis code FEREBA. PREBAN prepares the analysis file and any substructured finite element models, which are read by FEREBA. Using the substructured stiffness data, compliance matrices are created and used with modified kinematic relations to determine an equilibrium solution to the applied loads or specified displacements. FEREBA is **normally** run interactively, however, batch mode processing can be used if desired.

Since **the** quasi-static equilibrium **solution** is obtained iteratively, the user should be familiar with the nested loop character of the iterative process. Assuming a flexible ring configuration has been specified, there are 4 iterations that must be successfully converged to obtain the final equilibrium solution. *Beginning* with the innermost loop, the iterative solutions required are:

- 1. **Rolling element equilibrium** for each ball or roller in the bearing, local displacements are determined that satisfy the equations for frictionless static equilibrium at each element, using kinematic relations that include ring flexibility.
- 2. Inner **ring force** equilibrium contact forces resulting from the rolling element equilibrium solution are summed for all elements and compared to the set of specified global inner ring forces. Assumed inner ring displacements are adjusted until global inner ring forces. Assumed inner ring displacements are adjusted until calculated forces match specified forces within the requested relative error or the change in displacements has become "small." If inner ring displacements, rather than forces, have been specified, no iteration is performed.
- 3. Outer **ring** gap **closures** with a converged set of inner ring forces, corresponding element forces on the outer ring are calculated and applied to the compliance matrix at each element position. Deflections resulting from the application of element forces are compared to **specified** gaps. If the displacements are larger than the gap at any position, a nonlinear iteration is performed to determine whether a gap should be **closed** or open. *A* set of elastic outer ring deflections that satisfies the applied loads and any constraints due to closed gaps is returned from this iteration.
- 4. Elastic deflection equilibrium using the set of outer ring elastic displacements, a companion **set** of linear inner ring elastic displacements are calculated and both are compared to assumed deflections. A nonlinear iteration routine is used to adjust the assumed deflections until the relative difference with calculated displacements meets the specified error. For each inner and outer ring configuration, the number of elastic displacements is approximately equal to the number of master nodes at each rolling element position times the number of rolling elements. *Thus* for configurations with a large number of master nodes and rolling elements, a sizable quantity of elastic displacements are produced.

*The* solution from traditional quasi-static bearing analysis codes is the result of satisfying the equilibrium problems posed by the **first** two loops. The flexibility enhancements offered by REBANS are reflected by the addition of the third and fourth iteration loops.

# 5.1 **Operating FEREBA**

LJ -w:

w

w

 $\overline{a}$ 

**The State** 

ē

FEREBA is designed to be run either interactively or batch. Since run times for most analyses with **FEREBA** are not exceptionally long interactive use is not unreasonable. Only two with FEREBA are not exceptionally long, interactive use is not unreasonable. parameters are required for execution - the names of the analysis and output files.

FEREBA supports **command** line arguments, with **the analysis** file specified first, followed by **the** output file:

fereba **analfil outfil**

where analfil is the desired analysis file and outfill is the corresponding output file. While running, FEREBA also prints a limited amount of status information, as described in the next subsection, to the default display device, either the console or a batch file.

In batch mode, the command line format can still be used, with appropriate batch mode directives (such as nohup on a UNIX system) placed ahead of the fereba argument. Also in batch mode, redirection of the status information is advisable, otherwise the operating system default *file* name will be **used.** An example ofa UNFX *batch* request is:

nohup fereba analfil **outfil** >fereba.out &

where fereba, **out is** the redirected status information **file.** The ampersand at the end of the command is a UNIX directive to execute in background mode.

The analysis file is obtained from PREBAN. A default name of rebans. dat is given to the file by PREBAN, and if not specified on the command line, FEREBA assumes the same name. The *output* **file** is \_ven the default *name of* rebans . *out* by FEREBA, and *contains* an *echo of* input parameters, **as** well as any results produced by the analysis code. Specifying print flags larger than 1 (standard output is 0) can result in sizable output files. Standard listings from the two example problems are contained in the last two subsections of this chapter.

It **is** not necessary to run FEREBA with **a substructure file,** in fact, **it** is recommended that the initial runs be made with inner and outer **ring** configurations of 0 (zero), which correspond to **rigid rings.** Subsequent *runs* can be made using substructure files by editing the analysis file to specify the substructure file name(s) and changing the **ring** configuration number to one of the values listed in Tables 3-1 and 3-2.

#### **5.2** Output **from FEREBA**

Results from **a** FEREBA analysis **are** contained in the **output** file, with the **default** name of rebans, out unless specified differently on the command line. When running, FEREBA also prints run status information, and example of which is shown on the next page. This status data is designed to keep the user informed of progress during the iteration. Any error messages are directed to the output file and the status display.

4 R E B **A** N S **-** Rolling Element Bearing Analysis System **-** R E B **A** N S ---------------------------------**FFFFFFF EEEEEEE RRRRRR EEEEEEE** BBBBBB **AAAAA FF EE** RR RR **EE** BB BB **AA AA** FFFFFF **EEEEEE** RRRRRR **EEEEEE** BBBBBB AAAAAAA FF EE RR RR **EE** BB BB AA AA FF EEEEEEE RR RR **EEEEEEE** BBBBBB AA AA **Flexibility** Enhanced Rolling **Element** Bearing Analysis **Final Release** Version I.i0 - Dated 02 June 1994 \*\*\*\*\*\*\*\*\*\*\*\*\*\*\*\*\*\*\*\*\*\*\*\*\*\*\*\*\*\*\*\*\*\*\*\*\*\*\*\*\*\*\*\*\*\*\*\*\*\*\*\*\*\*\*\*\*\*\*\*\*\*\*\*\*\*\*\*\*\*\*\*\*\*\*\*\*\*\* **Title** Of Analysis Being Run: Example **Case** I, 12 **Ball 60mm** Bearing, **IBSCOR** \_ **3, Fa =** I000, Fr **=** 500, **25Krpm** Name of Input Analysis File: bbex.dat Name of Output Results File: bbex.out Forming Compliance Matrices for Outer Ring Reading Matrix Data for: STIFFNESS MATRIX Matrix Data Read from ASCII File: bbexor3.asc Reducing 216 DOFs from Outer Ring Stiffness Matrix Generating Outer **Ring** Inverse Matrix for 144 DOFs Compliance Matrices Created for Outer Ring, Elapsed Time = 104.82 secs Now Iterating to Determine Quasi-Static Equilibrium Solution 4 8869E+05 % Elastic deformation iteration 1 complete, Max Average Error **=** I 7752E+00 % Elastic deformation iteration 2 complete, Max Average Error = 6 **8844E-01%** Elastic deformation iteration 3 complete, Max Average **Error** = Elastic deformation iteration 5 2016E-01% 4 complete, Max Average Error = Elastic deformation iteration 3.7832E-01 % 5 complete, Max Average **Error** = Elastic deformation iteration 2 8075E-01% 6 complete, Max Average Error = **Elastic** deformation iteration 2 I135E-01% 7 complete, Max Average Error = 1.5535E-01 % **Elastic** deformation iteration 8 complete, Max Average **Error =** 8 3751E-01% **Elastic** deformation iteration 9 complete, Max Average Error = 4 8850E-01% Elastic deformation iteration I0 complete, Max Average Error = **Elastic** deformation iteration II complete, Max Average Error = 5 1451E-01% 6.5219E-01% **Elastic deformation iteration** 12 **complete,** Max Average Error **=** 8.6246E-01% Elastic deformation iteration 13 complete, Max Average Error = 1.0539E+00 % Elastic deformation iteration **14** complete, Max Average **Error** = 2.3097E-01% **Elastic** deformation iteration 15 complete, Max Average Error = 2.0760E-01% **Elastic** deformation iteration 16 complete, Max Average Error = 4.7123E-01% **Elastic** deformation iteration 17 complete, Max Average Error = Elastic deformation iteration 18 complete, Max Average Error = 1.1220E-01% 1.1326E-01% Elastic deformation iteration 19 complete, Max Average Error = 1.1955E-01% Elastic deformation iteration 20 complete, Max Average **Error** = 3.6877E-01% Elastic deformation iteration 21 complete, Max Average Error = 1.8032E-01% Elastic deformation iteration **22** complete, Max Average Error = I.II17E-01% **Elastic** deformation iteration 23 complete, Max Average Error = 7.4076E-02 % Elastic deformation iteration **24** complete, Max Average Error = Quasi-Static Iteration Finished - Elapsed Execution Time = 161.46 secs FEREBA Execution Completed, Total CP Time = 162.89 secs All Output Written to File: bbex.out .<br>.\*\*\*\*\*\*\*\*\*\*\*\*\*\*\*\*\*\*\*\*\*\*\*\*\*\*\*\*\*

 $\overline{\phantom{a}}$  $\blacksquare$ 

vert in the set of the set of the set of the set of the set of the set of the set of the set of the set of the set of the set of the set of the set of the set of the set of the set of the set of the set of the set of the s

m

ē

Example of FEREBA status information printout

Due to the nature of the iterative analysis performed by FEREBA, absolute convergence can not be guaranteed. Usually the inner ring force iteration is reliable, seldom will the program be unable to obtain a solution. The outermost elastic displacement iteration is much more volatile, and may have difficulties in converging.

Particular attention **is** warranted when convergence errors are encountered, since the resulting solution may not be valid. Difficulties in obtaining a solution may be encountered in all four iteration loops, and in some instances the analysis may be rerun to obtain convergence by modifying iteration parameters contained in the analysis file. Some typical iteration convergence errors and suggested remedies are as follows:

ERROR FROM DNEQNF **-** The number **of** calls to FCN has exceeded **ITMAX\*** (N+I). ERROR FROM DNEQNF - The iteration has not made good progress.

These errors are from the rolling element equilibrium iteration, which **has** program determined accuracy and loop limits. No user action can be taken, since errors of this type usually imply serious problems with the solution have been encountered. Normally, execution will be stopped automatically when errors of this type have been detected. Activating print option level 3 will display information specific to the rolling element equilibrium iteration.

WARNING **-** Forces not in equilibrium after ?? iterations - WARNING Maximum error XXXXXX% (requested YYYYYY%) residuals are: (Iiiiiiiii 222222222 333333333 444444444 555555555) WARNING - Solution valid if residuals are small enough - WARNING

This error is from the inner ring force equilibrium iteration, with user defined accuracy and loop limits. The residuals are the differences between specified and calculated forces. Increasing the number of iterations and/or relaxing the requested error may result in a converged solution. Execution will continue, however, the forces calculated may be so far away from a valid solution that further gap and elastic deflection calculations will be pointless. Specifying print option level 2 will provide information on the force iteration.

ERROR - Outer Ring/Carrier Gap Iteration Limit Reached - ERROR ERROR- Resulting Elastic Deflections are Probably Invalid - ERROR

If the outer ring gap iteration is unable to obtain a **set** of constrained gaps that match the applied rolling element forces, this error message is issued. The number of iterations is set by the program, and the user will be unable to alter the iteration. Execution will continue, however, the elastic deflections that result from exceeding the iteration are probably invalid. Changing the print option to i will result in more diagnostic details regarding the gap iteration.

```
WARNING - Elastic deformations unconverged after ?? loops - WARNING
              Outer ring deformation error is = XXXXXXXX8Inner ring deformation error is = YYYYYYYY%
         Requested maximum iteration error is = ZZZZZZZZ%
WARNING - Solution may be acceptable -
```
This warning is given if the number **of** elastic deformation loops is exceeded and the relative errors are not below the user specified value. Increasing the number of allowed iterations and/or increasing the desired error may result in a converged solution. Successive iterates in any given run stream are printed by the program in the status information, and a reasonable solution may be obtained by *setting* the number of iterations to a value that yielded a relatively low error.

E

# **5,4 Ball Bearine Example Output File**

 $\overline{\phantom{a}}$ 

 $E \neq 0$ ਵ

 $\mathbf{r}$ 

 $\equiv$ 

▬

豐

E

w

mm v

m

**This** page and **the** next **six** pages contain a **listing of the** standard output from a **FEREBA** run, in **this** case for **the** ball bearing **example** problem. The first four pages are an **echo** of **the** input data contained in **the** analysis **file, the** final **three** pages are **the** calculated results• Note **that** this output file is formatted **to fit** on **8½"** x **11"** paper.

+----------------------------REBANS - Rolling Element Bearing Analysis System - REBANS \_\_\_\_\_\_\_\_\_\_\_\_\_\_\_\_ FFFFFFF **EEEEEEE** RRRRRR EEEEEEE BBBBBB AAAAA **FF** EE RR RR EE BB BB AA AA FFFFFF EEEEEE RRRRRR EEEEEE BBBBBB AAAAAAA FF **EE** RR **RR** EE BB BB AA AA FF . EEEEEEE RR RR EEEEEEE BBBBBB AA AA **Flexibility** Enhanced Rolling Element Bearing Analysis Final Release Version I.I0 - Dated 02 June 1994 Title of this analysis: Example Case I, 12 Ball 60mm Bearing, IBSCOR = 3, Fa **=** 1000, Fr **=** 500, 25Krpm This FEREBA analysis started on Fri Jun 3, 1994 at 11:21:29 ANALYSIS DESCRIPTION -----Requested Analysis . . . . . . . . . . . . . . Quasi-Static Elastic Deformation Iteration Limit. . . . . . 30 loops Elastic Deformation Iteration Accuracy .... 1.0E-I percent Inner Ring Force **Iteration** Limit ....... 50 loops Inner Ring Force **Iteration** Accuracy ...... 1.0E-4 percent \*\* **Page** FEREBA-I \*\*

Page 1 of FEREBA output for ball bearing example problem

**The second** page of output from FEREBA contains the general description of the beating analyzed, including data specific to the ball bearing for this example problem.

 $\overline{I}$ 

三 ÷

這

 $\sim$  $\equiv$ 

Ē

m

≡  $\equiv$ 

m

m

R E B **A** N S **-** Rolling Element Bearing Analysis System - R E B A N S **+** ............................................................................. **+** Example Case I, 12 Ball 60mm Bearing, **IBSCOR** - 3, Fa - 1000, Fr **-** 500, 25Krpm GENERAL BEARING DESCRIPTION Bearing Type Analyzed . . . . . . . . . . . . Ball Bearing Inner Ring/Shaft Speed. . . . . . . . . . . . 25000 rpm Number of Rolling Elements. . . . . . . . . . . 12 Pitch Diameter. . . . . . . . . . . . . . . . . 3.7402 inches Outer Ring Life Multiplier. . . . . . . . . . 1.000 Inner Ring Life Multiplier. . . . . . . . . . 1.000 Inner Ring Outer Diameter . . . . . . . . . . 2.9251 inches Outer Ring Inner Diameter ........... 4.5553 inches Outer Ring Outer Diameter . . . . . . . . . . 5.1180 inches Carrier/Hsg Inner Diameter ........... 5.1380 inches Outer Ring/Housing Axial Gap. . . . . . . . . 0.1000 inches Axial Preload Spring Stiffness. . . . . . . . . 100. Klbf/in -- ROLLING ELEMENT DATA---Ball Diameter . . . . . . . . . . . . . . . . . 0.8125 inches Diametral Clearance . . . . . . . . . . . . . 0.0052 inches Outer Raceway Curvature . . . . . . . . . . . 0.5200 Inner Raceway Curvature . . . . . . . . . . . 0.5800

\*\* **Page FEREBA-2** \*\*

Page 2 of FEREBA output for ball bearing example problem

The third page of output from FEREBA contains material and temperature information. Although no temperature data was specified, note that the program sets the temperature of all components to room temperature.

. =

這

 $\frac{1}{1}$ 

U

 $\frac{1}{2} + \frac{1}{2}$ 

**UMIN** 

量

m

 $\equiv$ 

**THE** 

m m

**CONTROL** 

**UILLE** 

m

m

**III** 

R E B **A N** S - Rolling **Element** Bearing Analysis System - R E B A N S **Jc** ............................................................................. **4-** Example Case I, 12 Ball 60mm Bearing, IBSCOR = 3, Fa **=** 1000, Fr **=** 500, 25Krpm MATERIAL PROPERTIES ....... Shaft Material **Designation** ........... 9310 Inner Ring Material Designation. . . . . . . . 9310 Rolling Element Material Designation ...... 440C Outer Ring Material Designation. . . . . . . . 440C Carrier/Housing Material Designation ...... 4340 Inner Rolling Outer Carrier/ Shaft Ring Element ..................... 30000. 30000. 30000. 30000. 30000. Elastic Modulus (Ksi) 0.3000 0.3000 0.3000 0.3000 0.3000 Poisson's Ratio 0.2830 0.2830 0.2830 0.2830 0.2830 Density (Ibm/in3) 8.0E-6 8.0E-6 8.0E-6 8.0E-6 8.0E-6 Thermal **Exp** Coef **(l/F)** - - COMPONENT TEMPERATURES - - - -70.0 F Shaft Temperature . . . . . . . . . . . . . . . 70.0 F Inner Ring **Temperature** ............. 70.0 F Rolling **Element** Temperature .......... 70.0 F Outer Ring Temperature. . . . . . . . . . . . . Carrier/Housing Temperature . . . . . . . . . . 70.0 F \*\* Pa@e **FEREBA-3** \*\*

Page 3 of FEREBA output for ball bearing example problem

The fourth page of output from FEREBA lists the applied loads and any finite element model files used. If **applied** displacements were given, the input values would be printed rather than loads. In this particular example, no inner ring file was used, and the program indicates this option as shown in the listing.

m

 $\ddot{\phantom{a}}$ 

 $\equiv$ 

**MONE** 

疆

豐

這

r

Ē

E

≣

R E B A N S **-** Rolling **Element** Bearing Analysis System **-** R **E** B **A** N S -----------Example Case 1, 12 Ball 60mm Bearing, IBSCOR =  $3$ , Fa =  $1000$ , Fr =  $500$ , 25Krpm APPLIED INNER RING LOADS ...... Force in X-direction (thrust) .... . .... i000.0 ibf Force in Y-direction. . . . . . . . . . . . . . 500.0 ibf Force in  $z$ -direction. . . . . . . . . . . . . . 0.0 ibf Moment in XZ-plane (about Y-axis) . . . . . . . 0.0 in-lbf Moment in XY-plane (about Z-axis) . . . . . . . 0.0 in-lbf FINITE **ELEMENT** MODEL DATA Outer Ring Configuration. . . . . . . . . . . .  $\overline{\mathbf{3}}$ Inner Ring Configuration. . . . . . . . . . . .  $\Omega$ Outer Ring ASCII File: bbexor3.asc Inner Ring ASCII File: NO INNER RING FILE \*\* Page FEREBA-4 \*\*

**"Page** 4 of FEREBA output for ball bearing **example** problem

The fifth page of output from FEREBA contains the first information about iteration results. Three separate pieces of data are presented  $-$  a summary of iteration parameters, the final values of inner ring displacements, and a life estimate.

R **E** B A N S **-** Rolling **Element** Bearing Analysis System - R **E** B **A** N S Example Case I, 12 Ball 60mm Bearing, IBSCOR - 3, Fa = 1000, Fr **-** 500, 25Krpm . - - - - I TERATION RESULTS SUMMARY - - - - -Required elastic deflection loops . . . . . . 24 Outer ring deflection accuracy. . . . . . . . 7.4E-2 percent Inner ring deflection accuracy. . . . . . . . 0.0E+0 percent Maximum number of force iteration loops .... 18 Final force iteration accuracy. . . . . . . . . 4.3E-3 percent CALCULATED INNER RING DISPLACEMENTS -Translation in X-direction (axial) ....... 0.01358 inches Translation in Y-direction ........... 0.01222 inches Translation in **Z-direction** ........... 0.00014 inches Rotation in XZ-plane (about Y-axis) ...... 0.00000 radians Rotation in XY-plane (about Z-axis) ...... 0.00304 radians FATIGUE LIFE PREDICTION -----Outer Ring Life . . . . . . . . . . . . . . . . 7.84E+08 revs Inner Ring Life . . . . . . . . . . . . . . . . 2.06E+08 revs Overall Bearing Life. . . . . . . . . . . . . 1.72E+08 revs \*\* **Page** FEREBA-5 \*\*

z\_

E

 $\equiv$ 

 $\frac{1}{\sqrt{2}}$  $\frac{1}{2}$ 

 $\frac{1}{2}$ 

 $\overline{\tau}$ 

 $\overline{\mathbf{u}}$ 

**III**<br>IIII

 $\equiv$ 

壳

 $\equiv$ 

m

 $\equiv$ 

i

m

**CONNECT** 

Page 5 of FEREBA output for ball bearing example problem

The **sixth** page **of output** from FEREBA presents **the** contact **loads** and **elastic deflections** calculated for the beating system. Note that the inner ring **elastic** deflections are zero, since no inner ring **finite element** model was used.

\_m

 $\frac{1}{4}$ 

U

 $\frac{1}{\epsilon}$  $\cup$ 

 $\equiv$  $\overline{\phantom{a}}$ 

where  $\frac{1}{4}$ 

E LI

ta ili

E

₩

급  $\Rightarrow$ 

 $\equiv$ 

₩

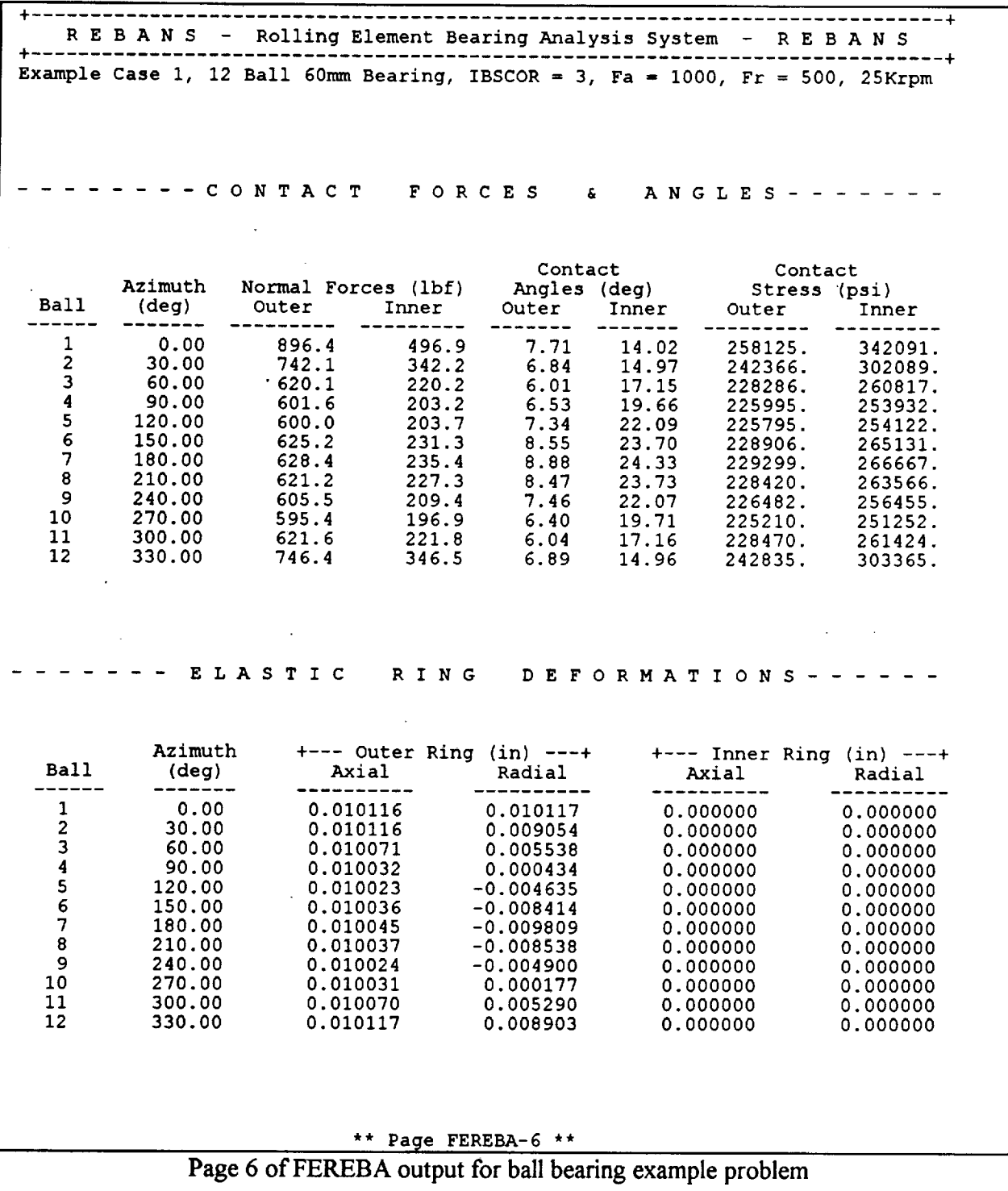

The seventh and **final** page of output from FEREBA lists rolling element speeds in the three rolling element centered coordinates. Total and orbital speeds are also given. *Note* that the elapsed run time is printed at the end of the listing for reference.

- 7

w

m m m

EW THE

 $\overline{a}$ 

言

w

\_mm

िज

薑

R **E** B A N S - Rolling **Element** Bearing Analysis System - R **E** B A N S **+** ............................................................................. Example Case I, 12 Ball 60mm Bearing, IBSCOR = 3, Fa **=** 1000, Fr = 500, 25Krpm ROLLING ELEMENT SPEEDS------ $\frac{1}{2} \left( \begin{array}{ccc} 1 & 0 & 0 \\ 0 & 1 & 0 \\ 0 & 0 & 0 \end{array} \right) = \left( \begin{array}{ccc} 1 & 0 & 0 \\ 0 & 1 & 0 \\ 0 & 0 & 0 \end{array} \right)$ +\_\_\_ **Element** Relative Angular Speeds (radians/second) ---+ Azimuth Axial **'** Radial Tangential Total Orbital Ball (deg) ................ \_ ................................. --------1 0.00 5716.32 32 -596.59 6.13 5747.37 1026.91 01 -600.36 6.17 5747.46 1026.94 2 30.00 5716 44 -608.24 6.25 5747.71 1027.02 3 60.00 5715 64 -617.76 6.34 5747.94 1027.10 4 90.00 5714 5 120.00 5713 67 -627.98 6.45 5748.08 1027.17 55 -637.57 6.55 5748.02 1027.20 6 150.00 5712 7 180.00 5712  $-640.83$  6.58 5748.00 1027.21 8 210.00 5712 66 -636.60 6.54 5748.02 1027.20 9 240.00 5713 0127.24 6.44 5748.03 1027.16<br>−616.86 6.34 5747.92 1027.09  $-616.86$  6.34 5747.92 I0 270.00 5714 46 -607.68 6.24 5747.68 1027.01 11 300.00 5715.46 12 330.00 5716 06 -599.77 6.16 5747.44 1026..94 \*\* **Page** FEREBA-7 \*\* \*\*\*\*\*\*\*\*\*\*\*\*\*\*\*\*\*\*\*\*\*\* FEREBA Execution Completed, Total CP Time **=** 162.89 secs

Page 7 of FEREBA output for ball bearing example problem

# **5.5 Roller Bearing Example Output File**

L

m w

 $\equiv$ **Colo** 

r\_

 $\sim$ 

m

**THE** 

**CHILLE** 

m l

**This page and** the **next six pages contain a** listing of the output **from the FEREBA** run **for** the **roller** bearing **example problem. As** with **the** ball bearing **example, the first four pages echo the input data, and the final three pages are the** calculated **results.**

+ R E B A N **S** - Rolling **Element** Bearing Analysis **System -** R **E** B A N S **+** --------FFFFFFF EEEEEEE RRRRRR EEEEEEE BBBBBB AAAAA FF **EE** RR RR EE BB BB AA AA FFFFFF EEEEEE RRRRRR EEEEEE BBBBBB AAAAAAA FF **EE** RR RR EE BB BB AA AA FF **EEEEEEE** RR RR EEEEEEE BBBBBB AA AA Flexibility Enhanced Rolling Element Bearing Analysis  $\sim$  $\,$  $-$ **Final** Release Version 1.10 - Dated 02 June 1994 \*\*\*\*\*\*\*\*\*\*\*\*\*\*\*\*\*\*\*\*\*\*\*\*\*\*\*\*\*\*\*\*\*\*\* Title of this analysis: **Example** Case 2, 12 roller 73mm Bearing, OR/IR **=** 8/3, Fr - 1000, 25K rpm This **FEREBA** analysis started on Fri Jun 3, 1994 at 13:00:45 ANALYSIS DESCRIPTION Requested Analysis .............. Quasi-Static Elastic Deformation Iteration Limit. . . . . . 50 loops **Elastic** Deformation Iteration Accuracy .... 1.0E-I percent Inner Ring Force Iteration Limit . . . . . . . 50 loops Inner Ring Force Iteration Accuracy ...... 1.0E-4 percent \*\* **Page** FEREBA-I \*\*

Page 1 of FEREBA output for roller bearing example problem

**The** second page **of** output from FEREBA contains **the** general description of the bearing analyzed, including data specific to the roller bearing for this example problem.

W

 $\equiv$ 

 $\begin{array}{c}\n\hline\n\end{array}$ 

 $\qquad \qquad \Longleftrightarrow$ 

z

 $\equiv$ 

v

**CITE** 

≣  $\equiv$ 

> m w

 $\equiv$ e

**m**

tion<br>Tio

**UNITED** 

 $\qquad \qquad =\qquad$  $\equiv$ 

 $\ddot{\phantom{a}}$  .

UILLE

B m E i

m

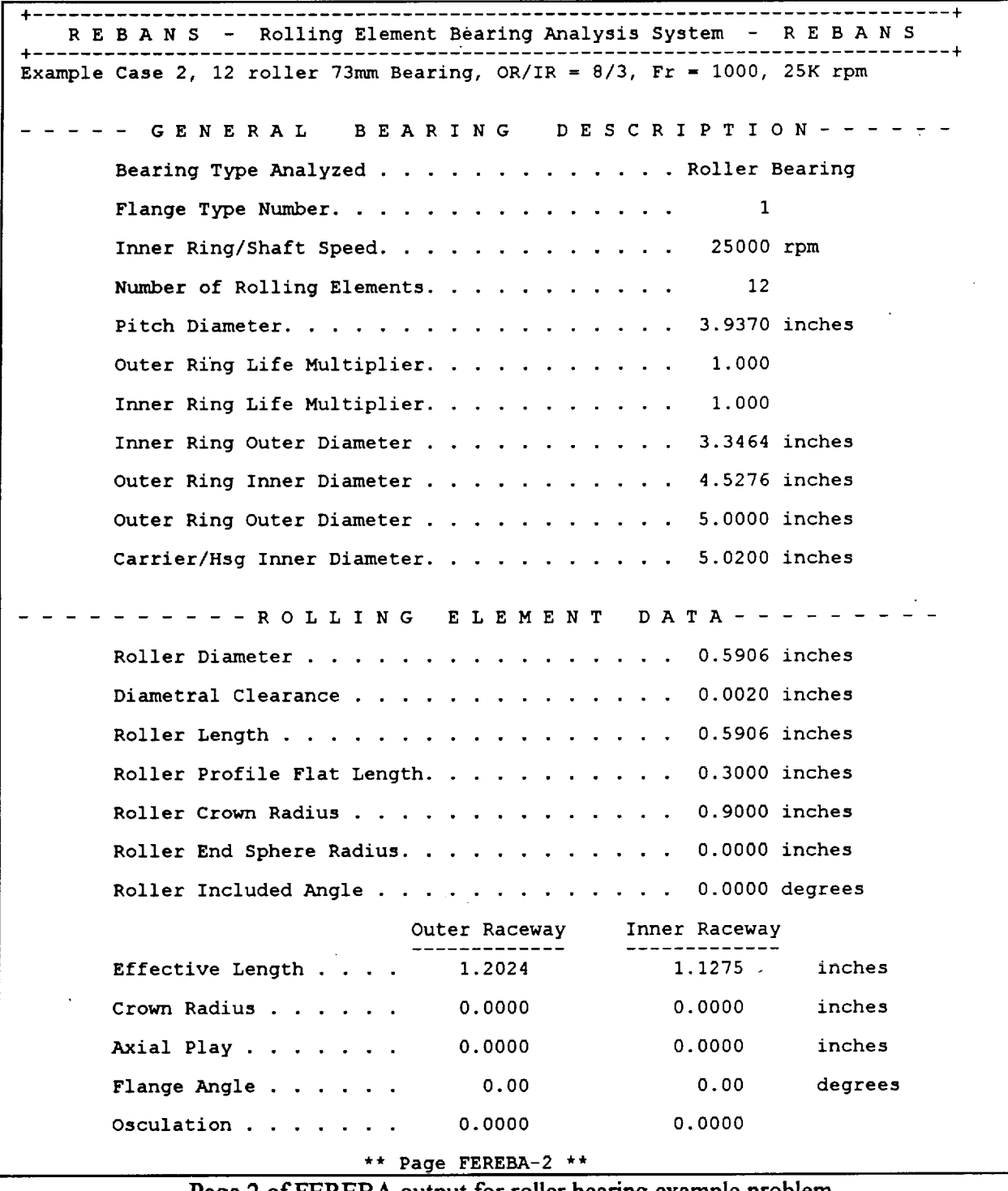

Page 2 **of** FEREBA output for roller bearing example problem

The **third** page **of output** from FEREBA contains material and temperature information. Temperature data was specified in the analysis file for all components equal to room temperature.

+ + R **E** B A N **S - Rolling Element** Bearing Analysis System - R E B A N S 4 **+ Example Case 2,** 12 roller 73mm Bearing, **OR/IR = 8/3,** Fr **=** i000, 25K rpm MATERIAL **PROPERTIES** ......... Shaft Material Designation . . . . . . . . . . . Steel Inner Ring Material Designation. . . . . . . . 9310 Rolling **Element** Material Designation ...... 440C Outer Ring Material Designation. . . . . . . . 9310 Carrier/Housing Material Designation ...... Steel Inner Rolling Outer Carrier/ Shaft Ring Element Ring Housing Elastic Modulus (Ksi) 30000. 30000. 30000. 30000. 30000. Poisson's Ratio 0.3000 0.3000 0.3000 0.3000 0.3000 Density (ibm/in3) 0.2830 0.2830 0.2830 0.2830 0.2830 Thermal Exp Coef (l/F) 8.0E-6 8.0E-6 8.0E-6 8.0E-6 8.0E-6 COMPONENT TEMPERATURES Shaft Temperature . . . . . . . . . . . . . . . Inner Ring Temperature. . . . . . . . . . . . . **Rolling Element** Temperature .......... Outer Ring Temperature. . . . . . . . . . . . . Carrier/Housing Temperature . . . . . . . . . . 70.0 F 70.0 F 70.0 F 70.0 F 70.0 F \*\* Page FEREBA-3 \*\*

靊

 $\equiv$ 

蔓

≣ 墨

*=* \_J

등

禧

 $\equiv$ 

E III

 $\equiv$ 

≡

 $\cdot$ 

Page 3 of FEREBA output for roller bearing example problem

The fourth page of output from FEREBA lists the applied loads and any finite element model files used. An inner ring **file** is used in this **example,** as listed by the program.

 $\rightarrow$ 

°.====;

 $\frac{1}{2}$ 

 $\frac{m_{\rm{max}}}{m_{\rm{max}}}$ 

w

€

Ξ

蓐

+ I-R **E** B A N S **-** Rolling Element Bearing Analysis System - R **E** B A N **S** .<br>**Example Case 2, 12 roller 73mm Bearing, OR/IR = 8/3, Fr = 1000, 25K rpm** APPLIED INNER RING LOADS -----Force in X-direction (thrust) . . . . . . . . 0.0 lbf Force in Y-direction. . . . . . . . . . . . . 1000.0 lbf Force in Z-direction. . . . . . . . . . . . . . 0.0 lbf Moment in XZ-plane (about Y-axis) . . . . . . . 0.0 in-lbf Moment in XY-plane (about Z-axis) . . . . . . 0.0 in-lbf FINITE ELEMENT MODEL Outer Ring Configuration. . . . . . . . . . . . Inner Ring Configuration. . . . . . . . . . . . Outer Ring ASCII File: rbexorS.asc Inner Ring ASCII File: rbexir3.asc DATA 8 3 \*\* **Page FEREBA-4** \*\* Page 4 of FEREBA output for roller bearing example problem

The fifth **page** of output **from FEREBA** contains the first information about iteration results. **Three separate pieces of data are presented** *-* **a summary of iteration** parameters, **the final** values **of inner ring displacements, and a life** estimate. **Note that the nonlinear outer ring iteration accuracy is significantly larger than the linear inner ring error.**

R **E** B A N S - Rolling **Element** Bearing Analysis System **-** R E B A N S Example Case 2, 12 roller 73mm Bearing, OR/IR = 8/3, Fr **=** 1000, 25K rpm --ITERATION RESULTS SUMMARY ----Required elastic deflection loops . . . . . . . 23 Outer ring deflection accuracy. . . . . . . . 8.3E-2 percent Inner ring deflection accuracy. . . . . . . . 2.6E-4 percent Maximum number of force iteration loops . . . . 10 Final force iteration accuracy. . . . . . . . 1.2E-3 percent - CALCULATED INNER RING D **I** S **PLACEMENTS** - Translation in X-direction (axial) ....... **0.00000** inches Translation in Y-direction ........... 0.01148 inches Translation in Z-direction. . . . . . . . . . 0.00000 inches Rotation in XZ-plane (about Y-axis) ...... 0.00000 radians Rotation in XY-plane (about Z-axis) ...... 0.00000 radians FATIGUE LIFE **PREDICTION** .... Outer Ring Life . . . . . . . . . . . . . . . . 6.66E+05 revs Inner Ring Life . . . . . . . . . . . . . . . . 1.30E+05 revs Overall Bearing Life. . . . . . . . . . . . . 1.14E+05 revs \*\* **Page** FEREBA-5 \*\*

L--

Ħ  $\frac{1}{2}$ 

is i

Ħ

m v

**Manu** 

薑

 $\frac{1}{2}$ 

**Page** 5 **of** FEREBA output for roller bearing example problem

**The** sixth page **of output** from FEREBA **presents** the contact **loads** and **elastic deflections** calculated for the bearing system. In this example, the inner ring is virtually unloaded, **except** at the element where the **load** is applied, which implies the bearing will probably skid under this load and clearance combination. Since both the inner and outer **rings** were represented with **finite element** models, both sets of elastic deflections are non-zero.

v

L

 $\begin{array}{c} \hline \Xi \\ \Xi \Xi \end{array}$ 

bija.

w

 $\equiv$ 

 $\frac{1}{2}$  $\equiv$ 

E III II

≣

═ 늘

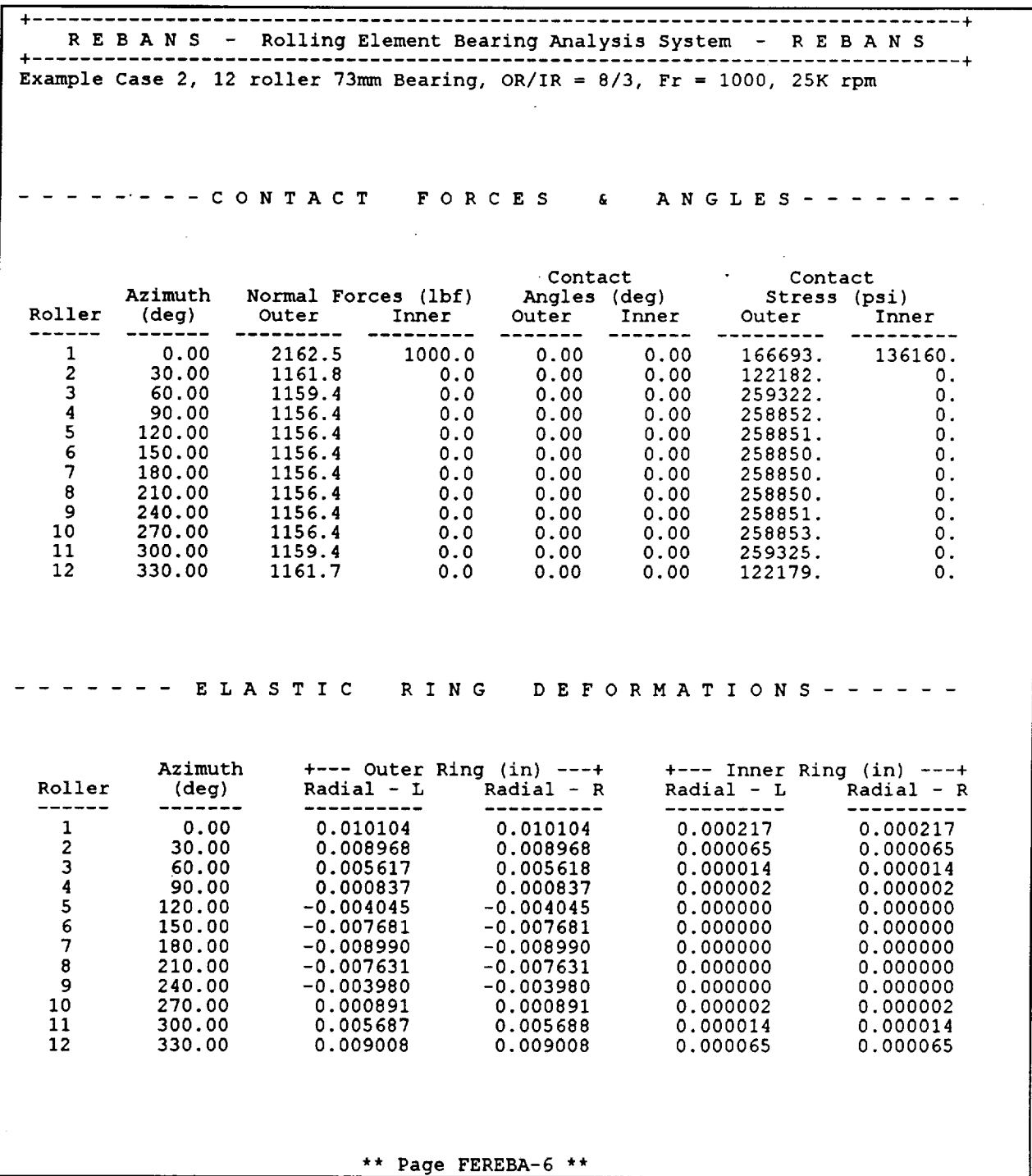

Page 6 of FEREBA output for roller bearing example problem

**The** seventh and **final** page of **output** from FEREBA lists rolling element speeds in the three rolling element centered coordinates. Total and orbital speeds are also given. For a roller bearing, the predominate angular velocity is in the axial direction. "Note that the elapsed run time printed at the end of the listing is significantly shorter than required for the ball bearing example, due to the much more difficult force and gap iterations required for the combined loading placed on the ball beating **system.**

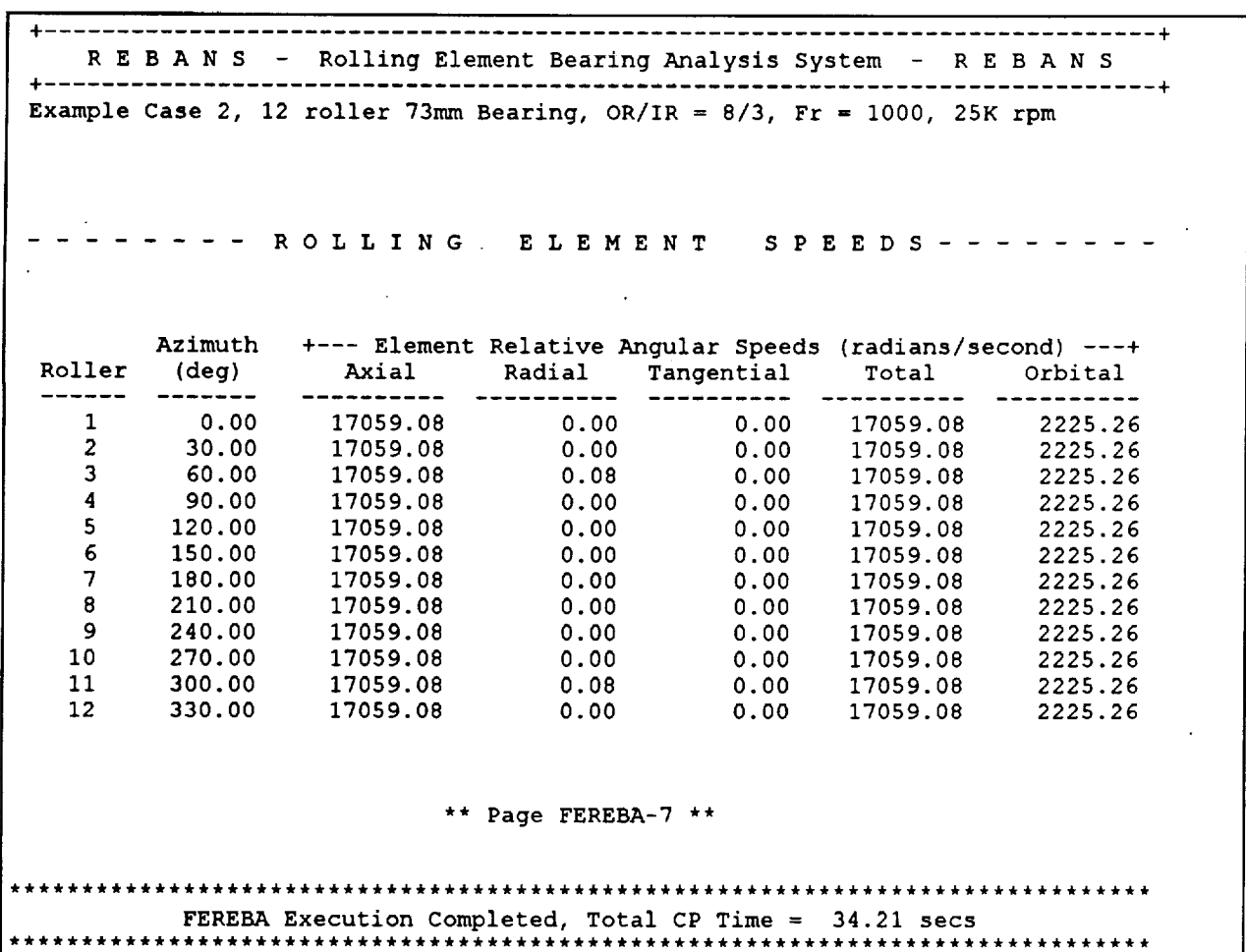

 $\overline{\phantom{a}}$ 

 $\frac{1}{2}$ 

L

 $\equiv$ 

E CE

Page 7 of FEREBA output for roller bearing example problem

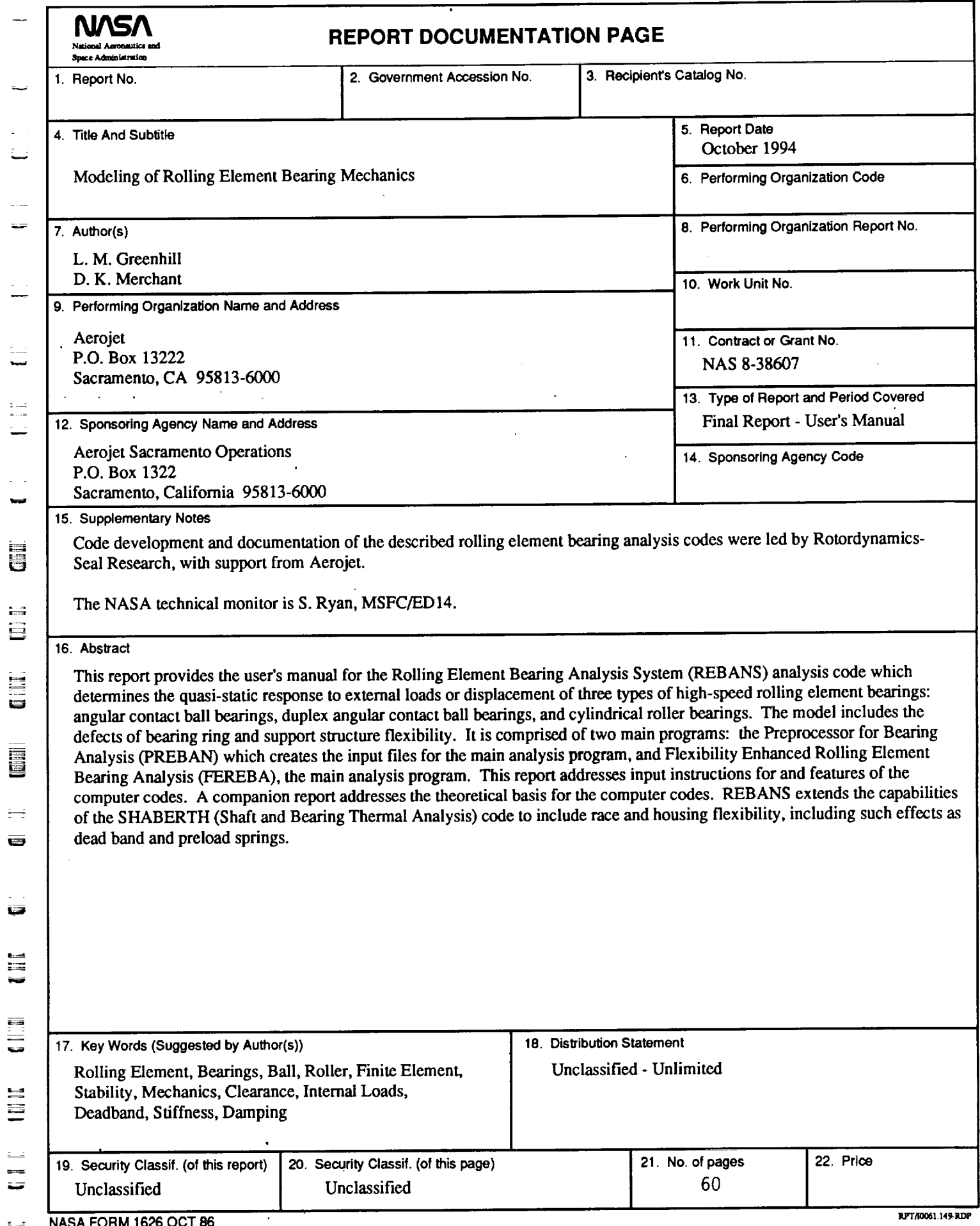

 $\epsilon$ 

 $\mathbb{H}$